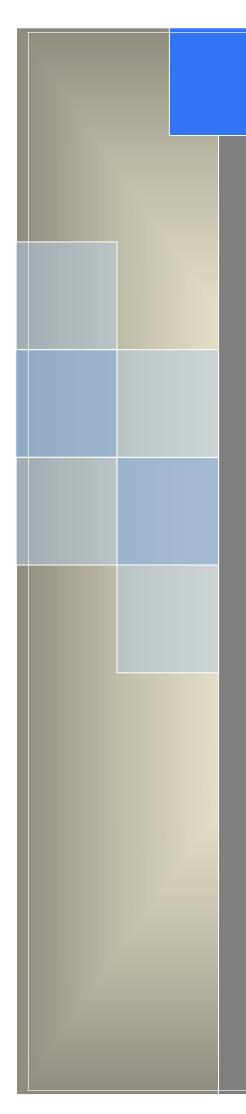

# MLINK

# User Manual

---Apply to WL-G930 Series Industrial 5G Router

V1.0 http://www.wlink-tech.com June, 2020

# Contents

| 1.1                                             | 1  |
|-------------------------------------------------|----|
| <i>1</i> Hardware Installation                  | 4  |
| 1.1 Panel                                       | 4  |
| 1.2 LED Status                                  | 5  |
| 1.3 Dimension                                   | 6  |
| 1.4 How to Install                              | 6  |
| 2 Router Configuration                          |    |
| 2.1 Local Configure                             | 8  |
| 2.2 Status                                      | 9  |
| 2.3 Tool Column                                 | 11 |
| 2.4 Basic Network                               |    |
| 2.5 WLAN Setting                                | 22 |
| 2.6 Advanced Network Setting                    | 25 |
| 2.7 Firewall                                    |    |
| 2.8 VPN Tunnel                                  |    |
| 2.9 Administration                              |    |
| 2.10 "Reset" Button for Restore Factory Setting |    |
| 3 Configuration Instance                        |    |
| 3.1 Port Forwarding                             |    |
| 3.2 IP Passthrough                              | 63 |

#### Shenzhen Wlink Technology Co., LTD 深圳市德传物联技术有限公司

| 3.3 Captive Portal | 65 |
|--------------------|----|
|                    |    |
| 3.4 GPS Settings   | 68 |

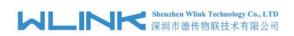

# **1** Hardware Installation

This chapter is mainly for installation introduction, there would be some difference between the scheme and real object. But the difference won't have any influence to products performance.

# 1.1 Panel

#### WLINK Tech. G930 series $\bigcirc$ 5G Wi-Fi 5G Wi-Fi 2.4G Wi-Fi 2.4G Wi-Fi $\bigcirc$ $\bigcirc$ $\bigcirc$ $\bigcirc$ ()Front 0 0 0 0 0 0 0 0 0 0 0 4 3 2 1 0 NET1 NET2 WLAN PWR WTD 10 70 $\bigcirc$ $\bigcirc$ SIM1 SIM2 $\bigcirc$ 5G-5 5G-4 5G-3 5G-2 5G-1 5G-6 GPS $\bigcirc$ $\bigcirc$ $\bigcirc$ Back USB LANO LAN1 LAN2 LAN3 LAN4 V+ v-DC $\bigcirc$ $\bigcirc$

Table 1-1 WL-G930 Structure

**NOTE** 

There are some difference on Antenna interface and indicator light for the device with extended Wi-Fi, GPS features.

| Port | Instruction                                                | Remark   |
|------|------------------------------------------------------------|----------|
| USIM | Plug type SIM Slot, support 1.8/3V/5V automatic detection. |          |
| Main | 5G-1~5G-6 antenna, SMA connector, $50\Omega$ .             |          |
| GPS  | GPS antenna, SMA connector, 50Ω.                           | Optional |

Table 1-2 Router Interface

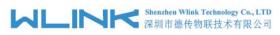

| WL-G930 Series Router User Manual |
|-----------------------------------|
|-----------------------------------|

| Port            | Instruction                                                | Remark    |
|-----------------|------------------------------------------------------------|-----------|
| Wi-Fi           | 2.4G Wi-Fi, 5G Wi-Fi. dual-band antennas, RP-SMA connector |           |
| LAN0~LAN4       | 10/100/1000Base-TX, MDI/MDIX self-adaption.                |           |
| Reset           | Reset button, (press on button at least 5 seconds)         |           |
| PWR             | Power connector                                            | 7.5~32VDC |
| Power Interface | 1xDC, 1x 4Pins                                             |           |
| Terminal Block  | 2xD1, 1xDO, 1xRS232,1xRS485                                |           |
| USB             | USB Host Port                                              |           |

# 1.2 LED Status

|--|

| silk-screen | Indicator         |                          | Note                                    |  |  |  |
|-------------|-------------------|--------------------------|-----------------------------------------|--|--|--|
|             | Color             | Green                    | Good Signal                             |  |  |  |
|             | COIOI             | Red                      | Poor Signal                             |  |  |  |
| NET         |                   | Quick Blinking<br>(0.5s) | Offline                                 |  |  |  |
|             | Status            | Slow Blinking<br>(1.5s)  | 5G Dialing                              |  |  |  |
|             |                   | Solid light              | 5G online                               |  |  |  |
| PWR         | Constant Light    |                          | System power operation.                 |  |  |  |
|             | Constant li       | ght                      | WLAN enable, but no data communication. |  |  |  |
| WLAN        | Blinking qu       | ickly                    | Data in transmitting                    |  |  |  |
|             | Light off         |                          | WLAN disable                            |  |  |  |
| WTD         | Slow Blinking(1s) |                          | Serial port and IO indication           |  |  |  |
| Green       |                   | Constant light           | Connected.                              |  |  |  |
| LAN         | Green Blinking    |                          | Data in transmitting.                   |  |  |  |
|             | Green             | Light off                | Disconnection.                          |  |  |  |

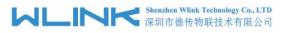

43

# 1.3 Dimension

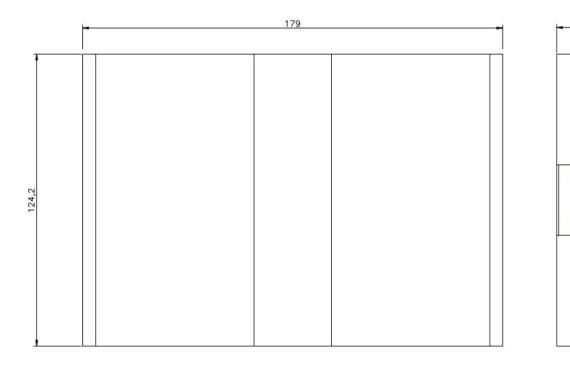

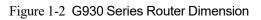

# **1.4** How to Install

### 1.4.1 SIM/UIM card install

Please insert the dual SIM cards before configure the router.

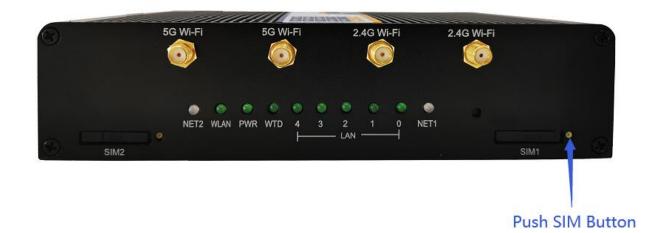

O CAUTION Before connecting, please disconnect any power resource of router

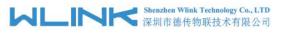

### 1.4.2 Ethernet Cable Connection

Connect the router with a computer by an Ethernet cable for GUI configuration, or transit by a switch.

# 1.4.3 5G and Wi-Fi Antenna Plug

Connect the two magnetic 5G antennas to 5G-1 to 5G-6 interfaces, and the four paddle shape Wi-Fi antennas to Wi-Fi interfaces.

# NOTE

Wi-Fi antenna supports dual-band 2.4G and 5G band.

# 1.4.6 Power Supply

Voltage input range: +7.5~32VDC. (Extended models: 7.5~ 48VDC)

# 1.4.7 Review

After insert the SIM/UIM card and connect Ethernet cable and antenna, connect power supply adaptor or power cable.

# CAUTION

Please connect the antenna before power on, otherwise the signal maybe poor because of impedance mismatching.

Notice:

Step 1 Check the antenna connection.

- Step 2 Check SIM/UIM card, confirm SIM/UIM card is available.
- Step 3 Power on the industrial Router

#### ----END

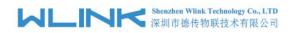

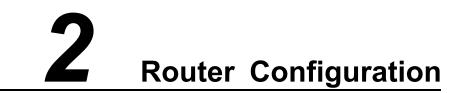

WL-G930 Series routers support GUI and CLI configuration. This chapter introduce GUI configuration via Ethernet port, if need CLI configuration guide, please contact our technical support department by email: support@wlink-tech.com.

# 2.1 Local Configure

The router supports to be configured by local Ethernet port, you could specify a static IP or set as DHCP. The default IP address is 192.168.1.1, subnet mask is 255.255.255.0, please refer to following.

Step 1 Click "start > control panel", find "Network Connections" icon and double click it to enter, select "Local Area Connection" corresponding to the network card on this page. Refer to the figure below.

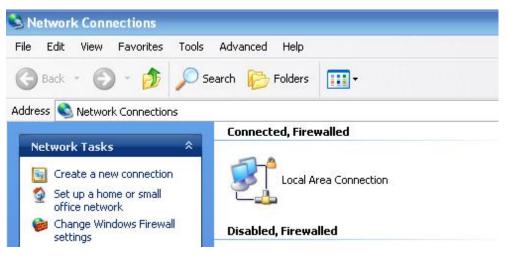

Figure 2-1 Network Connection

- Step 2 Obtain a IP address automatically or set up IP address,192.168.1.xxx(XXX can be any number between 2~254)
- Step 3 Run an Internet Explorer and visit "<u>http://192.168.1.1/</u>", to enter identify page.

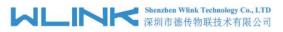

User should use the default user name and password when log in for the first time

| Connect to 19                           | 2.168.8.1 ? 🔀        |
|-----------------------------------------|----------------------|
| R                                       | GR                   |
| <u>U</u> ser name:<br><u>P</u> assword: | 🖸 admin 🔛            |
|                                         | Remember my password |

Figure 2-2 User Identify Interface

----END

# 2.2 Status

Check routers information such as status, traffic Stats and device list after login router. Especially, suggest change the password according to the prompts because of security requirement.

You haven't changed the default password for this router. To change router password click here.

The UI will display" already changed login password successfully" after router reboot.

Already changed login password successfully.

# 2.2.1 Overview

The overview GUI will be display router system information, Ethernet ports status, VPN connection status, LAN information, 5G connection information and WLAN information,

| Status Overview  | ~ | System            |           |                 |                | ~         | Cellular         |                            | ¢  | ~ |
|------------------|---|-------------------|-----------|-----------------|----------------|-----------|------------------|----------------------------|----|---|
| Traffic Stats.   |   | Router Name       | R         | louter          |                |           | Connection Type  | ECM/QMI                    |    |   |
| Device List      |   | Hardware Version  | c         | C11-D20         |                |           | Modem IMEI       | 864284040039005            |    |   |
| Basic Network    | 3 | Firmware Version  | G         | 59.0.1.5        |                |           | Modem Status     | Ready                      |    |   |
| P Basic Network  |   | Router Sn         | 1         | 120G9220081     | 40005          |           | Cellular ISP     | "CHINA MOBILE"             |    |   |
| 8 WLAN           | 2 | Chipset           | N         | /ediaTek MT7    | 521 SoC        |           | Cellular Network | (5G NR/NG)                 |    |   |
| Advanced Network |   |                   |           |                 |                |           | USIM Status      | Ready                      |    |   |
|                  |   | Router Time       | F         | ri, 14 Aug 202  | 0 16:40:55 +08 | 00        | CSQ              | 291                        |    |   |
| Firewall         |   | Uptime            | 0         | 0:05:23         |                |           | IP Address       | 10.32.208.202              |    |   |
| VPN Tunnel       | > | Memory Usage      | 2         | 5.69 MB / 503.  | 36 MB (5.10%)  |           | Subnet Mask      | 255.255.255.252            |    |   |
|                  |   | NVRAM Usage       | 1         | 9.22 KB / 64.00 | кв (30.04%)    |           | Gateway          | 10.32.208.201              |    |   |
| Administration   | * |                   |           |                 |                |           | DNS              | 120.196.165.7 221.179.38.7 |    |   |
|                  |   |                   |           |                 |                |           | Connection Statu | is Connected               |    |   |
|                  |   |                   |           |                 |                |           | Connection Uptir | me 00:03:41                |    |   |
|                  |   | Ethernet Ports St | tatus     |                 |                | ~         |                  |                            |    |   |
|                  |   | LAN0              | LAN1      | LAN2            | LAN3           | LAN4      | LAN              |                            | \$ | ~ |
|                  |   |                   | 1         | 1               | 1              | 1         | LAN              |                            | Ŷ  | ^ |
|                  |   |                   |           |                 |                |           |                  |                            |    |   |
| (i) More Info    |   | UP U              | Inplugged | Unplugged       | Unplugged      | Unplugged | Wireless (5 Gł   | Hz)                        | \$ | ~ |

Figure 2-3 Router Status GUI

# 2.2.2 Traffic Stats.

Click Status->Traffic Stats. to enter the traffic stats.GUI.to check Cellular/WAN traffic in real-time.

| Status           | ~           |                  | Already changed login password | d successfully. |
|------------------|-------------|------------------|--------------------------------|-----------------|
| Overview         |             |                  | , , , , , ,                    |                 |
| Traffic Stats.   |             | Traffic Stats.   |                                |                 |
| Device List      |             |                  |                                |                 |
| Basic Network    | •           | Interface        | Transmit Data                  | R               |
| ବି WLAN          | •           | Cellular( usb0 ) | 95.67 KB                       | 1               |
| Advanced Network | •           |                  |                                |                 |
| 3 Firewall       | <b>\$</b> 0 |                  |                                |                 |
| VPN Tunnel       |             |                  |                                |                 |
| Administration   |             |                  |                                |                 |

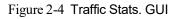

# 2.2.3 Device List

Click Status->Device List to enter the device list GUI.to check the connected devices information in the list.

| Status                     | ~    |            |                   | Already cl   | nanged login | password succe | ssfully. |            |           |  |
|----------------------------|------|------------|-------------------|--------------|--------------|----------------|----------|------------|-----------|--|
| Overview<br>Traffic Stats. |      | Device Lis | t                 |              |              |                |          |            |           |  |
| Device List                |      |            |                   |              |              |                |          |            |           |  |
| Basic Network              | •    | Interface  | MAC Address       | IP Address 个 | Name         | RSSI           | Quality  | TX/RX Rate | Lease     |  |
| 常 WLAN                     | •    | br0        | 54:E1:AD:C3:99:8B | 192.168.1.2  |              |                | ā.       |            |           |  |
| Advanced Net               | work |            |                   |              |              |                |          |            |           |  |
| 🔞 Firewall                 | •    |            |                   |              |              |                |          | ~          | 3 seconds |  |
| 💷 VPN Tunnel               | 2    |            |                   |              |              |                |          |            |           |  |
| R Administration           | n 🔶  |            |                   |              |              |                |          |            |           |  |

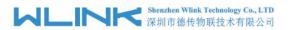

Figure 2-5 Device List GUI

# 2.3 Tool Column

| Tools 🛠 | Bandwidth 👱 | IP Traffic 📶   | System 🏚      |  |  |
|---------|-------------|----------------|---------------|--|--|
|         |             | Figure 2-6 Too | ol Column GUI |  |  |

## 2.3.2 **Tools**

#### 2.3.2.1 Ping

Click Tools->Ping to enter ping test GUI. Used to test the reachability of a host on an Internet IP network and to measure the round-trip time for messages sent from the originating host to a destination server.

|             | OL 🖿 Log 🔒 🤇 | Capture |      |          |     |          |          |
|-------------|--------------|---------|------|----------|-----|----------|----------|
| Ping        |              |         |      |          |     |          |          |
| IP Address  | 8.8.8.8      |         | Ping |          |     |          |          |
| Ping Count  | 5            |         |      |          |     |          |          |
| Packet Size | 56           | (bytes) |      |          |     |          |          |
| Seq Address |              |         |      | RX Bytes | TTL | RTT (ms) | +/- (ms) |

#### 2.3.2.2 Trace

Click Tools->Trace to enter trace test GUI. diagnostic tool for displaying the route and measuring transit delays of packets across an Internet IP network.

| IP Address        |    | Trace             |  |
|-------------------|----|-------------------|--|
| Maximum Hops      | 20 |                   |  |
| Maximum Wait Time | 3  | (seconds per hop) |  |

#### 2.3.2.3 WOL

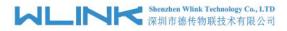

Click Tools-> WOL to enter WOL(Wake On Lan) GUI. Used to wake up those connected devices via WOL protocol. Clock left mouse button to wake up the device.

| Ø <sup>®</sup> Ping      Ø <sup>∧</sup> Trace <sup>I</sup> <sup>™</sup> <sub>20</sub> WOL <sup>I</sup> | 🖿 Log 🔒 Capture |                 |           |
|----------------------------------------------------------------------------------------------------|-----------------|-----------------|-----------|
| Wake On Lan                                                                                            |                 |                 |           |
| MAC Address                                                                                            | IP Address      | Status          | Name 🔨    |
| 54:E1:AD:C3:99:8B                                                                                      | 192.168.1.2     | Active (In ARP) |           |
| Click to wake up<br>MAC Address List                                                                   |                 |                 |           |
| Wake Up 🔨                                                                                              |                 |                 | Refresh C |

#### 2.3.2.4 Log

Click Tools-> Log to enter Log GUI. Use to check logs in GUI, download GUI and send logs to server.

| 🔊 Ping              | n Trace         | 🔛 WOL | Log | Capture |  |  |
|---------------------|-----------------|-------|-----|---------|--|--|
| <b>Logs</b><br>View |                 |       |     |         |  |  |
| View                |                 |       |     |         |  |  |
| Download            | d Log File      |       |     |         |  |  |
|                     |                 |       |     | FindQ   |  |  |
|                     |                 |       |     |         |  |  |
| » Logging           | ) Configuration | on    |     |         |  |  |

#### 2.3.2.5 Capture

Click Tools-> Capture to enter capture data GUI. Use to capture LAN/WAN data packet to analyse what happen in the router.

| 🔊 Ping  | n Trace | 😨 WOL | Log | Captur    | e     |
|---------|---------|-------|-----|-----------|-------|
| Capture |         |       |     |           |       |
| Time1   |         |       | 15  | minutes 🔻 | Start |
| Network |         |       | LA  | N .       |       |

### 2.3.3 Bandwidth

Click Bandwidth to enter bandwidth graphic GUI. Used to check cellular/LAN/Wi-Fi real-time bandwidth.

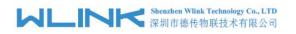

| eal Time Bandw                                                                                                   | idth (           |            |           |                       |                   |                                   |                                  |               |
|----------------------------------------------------------------------------------------------------|------------------|------------|-----------|-----------------------|-------------------|-----------------------------------|----------------------------------|---------------|
| Cellular (usb0)                                                                                                  | LAN (br0)        | LAN (eth0) | LAN (vlan | ) WAN (vlan2)         | Wi-Fi/2.4G (eth1) | Wi-Fi/5G (eth2)                   | n 05:03 pm / 12942.27 mbit/s (16 | 17.78 MB/c)   |
| ^12885.00 mbit/s<br>咢                                                                                            | (1610.63 MB/s)   |            |           |                       |                   | TVU                               | 10000 pm7 1294227 mbl95 [10      | 17.76 WID/S   |
| <ol> <li>(v) 12885.00 mbit/s</li> <li>12885.00 mbit/s</li> <li>8590.00 mbit/s</li> <li>4295.00 mbit/s</li> </ol> | (1073.75 MB/s)   |            |           |                       | Π                 |                                   |                                  |               |
| 4295.00 mbit/s (                                                                                                 | (536.88 MB/s)    |            |           |                       |                   |                                   |                                  |               |
| 10 minute windov                                                                                                 | v, 2 second inte | erval)     |           |                       |                   |                                   |                                  |               |
| RX + 14.24 kbit<br>(1.74 KB/s                                                                                    |                  |            |           | 54 mbit/s<br>5 MB/s)  | Peak              | 17179.21 mbit/s<br>(2047.92 MB/s) | Total                            | 8,192.2<br>MB |
| 10.85 kbit<br>(1.32 KB/s                                                                                         |                  |            |           | 53 mbit/s<br>i5 MB/s) | Peak              | 17179.39 mbit/s<br>(2047.94 MB/s) | Total                            | 8,192.<br>MB  |

# 2.3.4 System

Click system to choose software reboot, hardware reboot and logout GUI.

| Reboot 🗘 | Hardware Reboot ୯ |
|----------|-------------------|
|          | Logout 🔂          |

# 2.4 Basic Network

# 2.4.1 WAN Setting

Step 1 Basic Network>WAN to enter below interface.

| ۲  | Status           | > |
|----|------------------|---|
| Ø  | Basic Network    |   |
|    | WAN              |   |
|    | Cellular         |   |
|    | LAN<br>VLAN      |   |
|    | Schedule         |   |
|    | DDNS<br>Routing  |   |
| \$ | WLAN             |   |
| A  | Advanced Network |   |
| 2  | Firewall         |   |
| ۹  | VPN Tunnel       |   |
| Я  | Administration   |   |

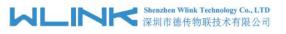

Table 2-1 WAN Setting Instruction

| Parameter | Instruction                            |
|-----------|----------------------------------------|
| Туре      | Support DHCP, PPPoE, Static IP address |

Step 2 After setting, please click "save" to finish, the device will reboot.

----End

# 2.4.2 Cellular Setting

Step 1 Basic Network-> Cellular, you can modify relevant parameter according to the application.

| Status                        | Cellular Settings          |             |
|-------------------------------|----------------------------|-------------|
| 😟 Basic Network 🛛 🛩           |                            | _           |
| WAN                           | Enable Modem               |             |
| Cellular                      |                            |             |
| LAN                           | Basic Settings SIM 1 SIM 2 |             |
| VLAN<br>Schedule              | Use PPP                    |             |
| DDNS                          |                            |             |
| Routing                       | ICMP Check                 |             |
| ŵ WLAN →                      | Cellular Traffic Check     |             |
| Advanced Network >            | CIMI Send to               | :           |
| Ø Firewall →                  | SMS Code                   |             |
| VPN Tunnel     Administration | Operator Lock              | ex:46001    |
|                               | DualSim Mode               | Fail Over 💌 |
|                               |                            |             |
|                               | Save ✓ Cancel ×            |             |
| <ol> <li>More Info</li> </ol> |                            |             |
| Basic Settings SIM 1          | SIM 2                      |             |
| SIM 1 Mode                    | Auto                       | π           |
| SIM 1 PIN Code                |                            |             |
|                               |                            |             |
| SIM 1 APN                     | 3GNET                      |             |
|                               |                            |             |
| SIM 1 User                    | CARD                       |             |
| SIM 1 Password                |                            |             |
|                               |                            |             |
| SIM 1 Dial Number             | *99#                       |             |
| CIA 1 April 7                 | Auto                       | *           |
| SIM 1 Auth Type               | Auto                       |             |
| SIM 1 Local IP Address        |                            |             |

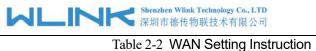

| Table 2-               | 2 WAN Setting Instruction                                                                                                    |
|------------------------|----------------------------------------------------------------------------------------------------|
| Parameter              | Instruction                                                                                                    |
| Enable Modem           | Enable/Disable 5G mode.                                                                                                    |
| Use PPP                | ECM dialup as default. PPP optional.                                                                                              |
| ICMP check             | If enable ICMP check and setup a reachable IP address as destination IP, the router will reconnect/reboot once ICMP check failed. |
| Cellular Traffic Check | The router will reconnect/reboot once there's no Rx/Tx data.                                                                      |
| CIMI Send to           | Send CIMI to a defined IP and port by TCP protocol.                                                                               |
| SMS Code               | Remote control the router by SMS. Only the configured SMS code will work.                                                         |
| Operator Lock          | Lock a specified operator for the router by MCC/MNC code.                                                                         |
| Dual SIM Mode          | 【Fail Over】Two SIM cards mutual backup. Once SIM1 failed,<br>it'll switch to SIM2 and work on SIM2, and vice versa.               |
|                        | 【SIM1 Only】Only SIM1 works.                                                                                                    |
|                        | 【SIM2 Only】Only SIM2 works.                                                                                                    |
|                        | 【Backup】 SIM1 is the primary SIM. Once SIM1 failed, it'll switch                                                                  |
|                        | to SIM2 and work on SIM2 for a specified period of time, then it                                                                  |
|                        | switches back to SIM1.                                                                                                    |
| Connect Mode           | 【Auto】The router will automatically connect to 3G/5G networks and give priority to 5G.                                            |
|                        | [LTE] Router will connect to 5G only.                                                                                             |
|                        | [3G] Router will connect to 3G only.                                                                                              |
| Pin Code               | Some SIM cards are locked with a Personal Identification Number (PIN) code in case they are lost or stolen.                       |
| APN                    | APN is provided by local ISP, usually CDMA/EVDO networks do not need this parameter.                                              |
| User                   | SIM card user name is provided by ISP                                                                                             |
| Password               | SIM card password is provided by ISP                                                                                              |
| Auth. Type             | Auto/PAP/Chap/MS-Chap/MS-Chapv2 authentication optional.                                                                          |
| SIM Local IP Address   | Fix SIM IP. The feature is available if carrier can provide this service.                                                         |
|                        |                                                                                                    |

NOTE ICMP Check and Cellular Traffic Check are alternative.

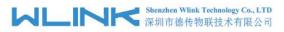

#### [ICMP Check]

Enable ICMP, Router will automatically check whether the defined IP address is reachable per 60s. If the IP address is unreachable and ICMP check is timeout at the first time, it will check 2 times every 3 seconds. If the third time is still failed, the router will redial.

The ICMP Check IP is a public IP or company server IP address.

| ICMP Check          |         |            |
|---------------------|---------|------------|
| Check IP            | 8.8.8.8 |            |
| Check IP (Optional) | 4.4.4.4 |            |
| Interval            | 60      | (seconds)  |
| Retries             | 3       | (Times)    |
| Fail Action         | Reboot  | : System 🔻 |

【Cellular Traffic Check】

[Check Mode] there are Rx(Receive), Tx(Transmission) and Rx/Tx check modes.

[Rx]Router will check the 3G/LTE cellular receiver traffic. If no receiver traffic within the defined check interval, the router will implement the specified action reconnect or reboot.

| Cellular Traffic Check | ×             |                          |
|------------------------|---------------|--------------------------|
| Check Mode             | Rx <b>v</b>   |                          |
| Check Interval         | 10            | (minutes)Range: 1 ~ 1440 |
| Fail Action            | Cellular Reco | nnect 🔻                  |

Step 2 After Setting, please click "save" icon.

----End

#### 2.4.3 LAN Setting

Step 1 Basic Network>LAN to enter below interface

#### Shenzhen Wlink Technology Co., LTD 深圳市徳传物联技术有限公司

WL-G930 Series Router User Manual

|                               | •          |                           | Alrea                        | ay changed login pus. | sword successfully |                             |                    |
|-------------------------------|------------|---------------------------|------------------------------|-----------------------|--------------------|-----------------------------|--------------------|
| Basic Network                 | *          |                           |                              |                       |                    |                             |                    |
| WAN                           |            | LAN                       |                              |                       |                    |                             |                    |
| Cellular                      |            | Bridge ^                  | IP Address                   | Subnet Mask           | DHCP Server        | IP Pool                     | Lease(minute       |
| LAN                           |            | br0                       | 192.168.1.1                  | 255.255.255.0         | ~                  | 192.168.1.2 - 51            | 1440               |
| VLAN<br>Schedule              |            |                           |                              |                       |                    |                             |                    |
| DDNS                          |            | 1                         | T                            |                       |                    |                             |                    |
| Routing                       |            |                           |                              |                       |                    |                             |                    |
| F WLAN                        | •          | Add+                      |                              |                       |                    |                             |                    |
| Advanced Network              | •          |                           |                              |                       |                    |                             |                    |
| Firewall                      | >          | Save ✓ Cancel ×           |                              |                       |                    |                             |                    |
| VPN Tunnel                    | <b>3</b> 5 |                           |                              |                       |                    |                             |                    |
|                               |            |                           |                              |                       |                    |                             |                    |
| Administration                | ,          |                           |                              |                       |                    |                             |                    |
| O More Info LAN               |            |                           |                              |                       |                    |                             |                    |
| <ol> <li>More Info</li> </ol> |            | IP Address                | Subnet Mask                  | DHCP                  | Server             | IP Pool                     | Lease(minu         |
| O More Info LAN               |            | IP Address<br>192.168.1.1 | Subnet Mask<br>255.255.255.0 |                       | Server<br>/        | IP Pool<br>192.168.1.2 - 51 | Lease(minu<br>1440 |
| () More Info LAN Bridge 4     |            | 192.168.1.1               |                              |                       | /                  |                             |                    |

| Parameter         | Instruction                                                                                         |
|-------------------|----------------------------------------------------------------------------------------------------|
| Bridge            | Supports 4 LAN IP address for br0 to br3 interface. If need to support VLAN, please go to VLAN GUI. |
| Router IP Address | Router IP address, default IP is 192.168.1.1                                                        |
| Subnet Mask       | Router subnet mask, default mask is 255.255.255.0                                                   |
| DHCP              | Dynamic allocation IP service, after enable, it will show the IP address range and options of lease |
| IP Pool           | IP address range within LAN                                                                         |
| Lease             | The valid time, unit as minute                                                                      |
| Add               | Add LAN IP address, supports 4 LAN IP addresses.                                                    |

Step 2 After setting, please click "save" to finish, the device will reboot.

----End

### 2.4.4 **VLAN**

Step 1 Basic Network->VLAN to enter the VLAN setting page.

| WLINK | Shenzhen Wlink Technology Co., LTD<br>深圳市德传物联技术有限公司 |
|-------|-----------------------------------------------------|
|-------|-----------------------------------------------------|

| 1 | ~ | Tagged<br>× | LAN 2 | Tagged<br>× | LAN 3 | Tagged<br>× | LAN 4 | Tagged | WAN | Tagged<br>× | Bridge<br>br0 |
|---|---|-------------|-------|-------------|-------|-------------|-------|--------|-----|-------------|---------------|
| 2 | × | ×           | ×     | ×           | ×     | ×           | ×     | ×      | ×   | ×           | WAN           |
|   |   | _           |       |             |       |             |       |        |     |             |               |
| v |   |             |       |             |       |             |       |        |     |             | none          |

Table 2-4 LAN Setting Instruction

| Parameter         | Instruction                                                            |
|-------------------|------------------------------------------------------------------------|
| VID               | VLAN ID number. The VID range is from 1 to 15.                         |
| LAN1~LAN4,<br>WAN | Defined LAN ports as different Bridge.                                 |
| Tagged            | Enable to make router can encapsulate and de-encapsulate the VLAN tag. |
| Bridge            | Route interface br0, br1, br2, br3 and WAN                             |

Step 2 Please Click "Save" to finish.

----End

# 2.4.5 Schedule

Step 1 Basic Network->Schedule to enter the Schedule setting page.

| Status                        | >   | Enabled Link                                                                                                    | s      |     |          |      |          |     |             |             | 1 |
|-------------------------------|-----|----------------------------------------------------------------------------------------------------|--------|-----|----------|------|----------|-----|-------------|-------------|---|
| Basic Network                 | ~   | Link Name                                                                                                    |        |     | Link     | Туре |          |     | Description |             |   |
| WAN<br>Cellular               |     | modem                                                                                                    |        |     | ECM/     | /QMI |          |     |             |             |   |
| LAN                           |     |                                                                                                    |        |     |          |      |          |     |             |             |   |
| VLAN                          |     | ICMP Check                                                                                                    |        |     |          |      |          |     |             |             | 3 |
| Schedule                      |     |                                                                                                    |        |     |          |      | 9 mg     |     |             | -           |   |
| DDNS                          |     | On Link                                                                                                    |        | Des | tination | li   | iterval  | Ret | ries        | Description |   |
| Routing                       |     | Image: A state of the state of the state |        |     |          |      |          |     |             |             |   |
| ଚ୍ଚି WLAN                     | >   |                                                                                                    |        |     |          |      |          |     |             |             |   |
| Advanced Network              | 6 × | Add+                                                                                                    |        |     |          |      |          |     |             |             |   |
| 3 Firewall                    | >   |                                                                                                    |        |     |          |      |          |     |             |             |   |
| VPN Tunnel                    | •   | Schedule                                                                                                    |        |     |          |      |          |     |             |             |   |
| R Administration              | • ) | On L                                                                                                    | .ink 1 |     | Link 2   |      | Policy   |     | Description |             |   |
|                               |     |                                                                                                    | modem  | ٣   | modem    | ٣    | FAILOVER | *   |             |             |   |
| <ol> <li>More Info</li> </ol> |     | Add+                                                                                                    |        |     |          |      |          |     |             |             |   |

| Parameters | Instruction                             |
|------------|-----------------------------------------|
| modem      | The router dial-up to network via modem |

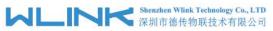

|            | 深圳市德传物联技术有限公司                         | WL-G930 Series Router User Manual                                                |
|------------|---------------------------------------|----------------------------------------------------------------------------------|
| wan        | The router dial-up to network via \   | WAN (DHCP, PPPOE, Static IP) port.                                               |
| ICMP Check | When the ICMP Check fails, the        | switching action between Link1 and                                               |
|            | Link2 will be triggered.              |                                                                                  |
| Link1      | The Primary link                      |                                                                                  |
| Link2      | The Secondary link                    |                                                                                  |
| BACKUP     |                                       | ink1 is the primary link. Once Link1 is<br>ork on Link2. Once Link1 recovers, it |
| FAILOVER   | Link1 is the primary link, Link2 is t | the backup link. Once Link1 is failed, it                                        |
|            | will switch to Link2 and work on Li   | ink2.                                                                            |

| Link Name  | Link Type   |            | Description            |                    |   |
|------------|-------------|------------|------------------------|--------------------|---|
| modem      | ECM/QMI     |            |                        |                    |   |
| wan        | WAN(STATIC) |            |                        |                    |   |
| ICMP Check |             |            |                        |                    | ~ |
| On Link    | Destination | Interval   | Retries                | Description        |   |
| ✓ wan      | 8.8.8.8     | 10         | 5                      |                    |   |
|            |             |            |                        |                    |   |
| Add +      |             |            |                        |                    |   |
| Schedule   |             |            |                        |                    | ~ |
| On Link 1  | Link 2      | Policy     | Description            |                    |   |
| wan        | • modem     | ▼ FAILOVER | • wan as primary and m | nodem as secondary |   |
| Add +      |             |            |                        |                    |   |

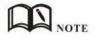

The VLAN should be configured with WAN and 5G backup together. Please define WAN port as bridge WAN interface in the VLAN GUI as below.

| ML               |   | Shenzhen Wlink Technology Co., LTD<br>深圳市德传物联技术有限公司 |          |        |       |         |             | WL-G930 Series Router User Ma |              |        |     |        |        |   |
|------------------|---|-----------------------------------------------------|----------|--------|-------|---------|-------------|-------------------------------|--------------|--------|-----|--------|--------|---|
| Status           | • |                                                     |          |        |       | Already | changed loo | gin password                  | d successful | ly.    |     |        |        |   |
| Basic Network    | * | VLAN                                                |          |        |       |         |             |                               |              |        |     |        |        | ~ |
| Cellular         |   | VID /                                               | A LAN 1  | Tagged | LAN 2 | Tagged  | LAN 3       | Tagged                        | LAN 4        | Tagged | WAN | Tagged | Bridge |   |
| VLAN             |   | 1                                                   | ~        | ×      | ~     | ×       | ~           | ×                             | ~            | ×      | ×   | ×      | br0    | _ |
| Schedule<br>DDNS |   | 2                                                   | ×        | ×      | ×     | ×       | ×           | ×                             | ×            | ×      | ~   | ×      | WAN    |   |
| Routing          |   | 0                                                   | •        |        |       |         |             |                               |              |        |     |        | none   | ٣ |
| WLAN             | • | Add +                                               |          |        |       |         |             |                               |              |        |     |        |        |   |
| Advanced Network | • |                                                     | -        |        |       |         |             |                               |              |        |     |        |        |   |
| 🐻 Firewall       | • | Save√                                               | Cancel × |        |       |         |             |                               |              |        |     |        |        |   |
| VPN Tunnel       | • |                                                     |          |        |       |         |             |                               |              |        |     |        |        |   |
| R Administration | • |                                                     |          |        |       |         |             |                               |              |        |     |        |        |   |

Step 2 Please Click "Save" to finish.

----End

# 2.4.6 **Dynamic DNS Setting**

Step 1 Basic Network->DDNS to enter the DDNS setting page.

| C Status                                                                                                    |      | Already changed login password successfully.        |   |
|----------------------------------------------------------------------------------------------------|------|-----------------------------------------------------|---|
| Basic Network WAN                                                                                                    | ×    | Dynamic DNS                                         | ~ |
| Cellular<br>LAN                                                                                                    |      | IP Address Use WAN IP Address 0.0.0.0 (recommended) |   |
| VLAN<br>Schedule                                                                                                    |      | Auto refresh every 28 minutes (0 = Disabled)        |   |
| DDNS                                                                                                    |      |                                                     |   |
| Routing                                                                                                    |      | Dynamic DNS1                                        | ~ |
| WLAN                                                                                                    | •)   | Service None *                                      |   |
| Advanced Network                                                                                                    | •    |                                                     |   |
| 🐼 Firewall                                                                                                    | •    |                                                     |   |
| VPN Tunnel                                                                                                    | •    | Dynamic DNS2                                        | ~ |
| R Administration                                                                                                    | •    | Service None •                                      |   |
|                                                                                                    |      |                                                     |   |
| <ol> <li>More Info</li> </ol>                                                                                                    |      | Save ✓ Cancel ×                                     |   |
|                                                                                                    |      |                                                     |   |
| Dynamic DNS                                                                                                    |      |                                                     | ~ |
| non 🕊 name deserves de la construction de la construction de |      |                                                     |   |
| IP Address                                                                                                    |      | Use WAN IP Address 0.0.0.0 (recommended) *          |   |
| Auto refresh ever                                                                                                    | ry   | 28 minutes (0 = Disabled)                           |   |
|                                                                                                    |      |                                                     |   |
|                                                                                                    |      |                                                     |   |
| Dynamic DNS1                                                                                                    |      |                                                     | ~ |
| Service                                                                                                    |      | None 🔻                                              |   |
|                                                                                                    |      |                                                     |   |
|                                                                                                    |      |                                                     |   |
| Dynamic DNS2                                                                                                    |      |                                                     | ~ |
| Service                                                                                                    |      | None v                                              |   |
|                                                                                                    |      |                                                     |   |
|                                                                                                    |      |                                                     |   |
| Save 🗸 Cance                                                                                                    | el X |                                                     |   |

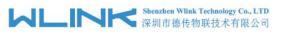

Table 2-5 DDNS Setting Instruction

| parameter            | Instruction                                                                                                    |
|----------------------|----------------------------------------------------------------------------------------------------|
| IP address           | Default is standard DDNS protocol, for customized protocol, please contact Wlink engineer. Usually, use default IP 0.0.0.0 |
| Auto refresh<br>time | Set the interval of the DDNS client obtains new IP, suggest 240s or above                                                  |
| Service<br>provider  | Select the DDNS service provider that listed.                                                                              |

Step 2 Please Click "Save" to finish.

----End

# 2.4.7 Routing Setting

Step 1 Basic Network->Routing to enter the DDNS setting GUI.

| Current Routing Table  |                                                                                                    |                                                                                                    |                                                                                     |                                                                                                    |                                                                                                    |                                                                                                    |                                                                                                    | 8                                                                                                    |
|------------------------|----------------------------------------------------------------------------------------------------|----------------------------------------------------------------------------------------------------|-------------------------------------------------------------------------------------|----------------------------------------------------------------------------------------------------|----------------------------------------------------------------------------------------------------|----------------------------------------------------------------------------------------------------|----------------------------------------------------------------------------------------------------|----------------------------------------------------------------------------------------------------|
| Destination            | Gateway,                                                                                                    | / Next Hop                                                                                                    |                                                                                     | Subnet Mask                                                                                                    |                                                                                                    | Metric                                                                                                    | Interface                                                                                                    |                                                                                                    |
| 192.168.1.0            | ×                                                                                                    |                                                                                                    |                                                                                     | 255.255.255.0                                                                                                    |                                                                                                    | 0                                                                                                    | LAN                                                                                                    |                                                                                                    |
| 127.0.0.0              | *                                                                                                    |                                                                                                    |                                                                                     | 255.0.0.0                                                                                                    |                                                                                                    | 0                                                                                                    | lo                                                                                                    |                                                                                                    |
| Static Routing Table   |                                                                                                    |                                                                                                    |                                                                                     |                                                                                                    |                                                                                                    |                                                                                                    |                                                                                                    |                                                                                                    |
| Destination            | Gateway                                                                                                    |                                                                                                    | Subnet Mask                                                                         | Metric                                                                                                    |                                                                                                    | Interface                                                                                                    | Description                                                                                                    |                                                                                                    |
|                        | 0.0.00                                                                                                    |                                                                                                    |                                                                                     | 0                                                                                                    |                                                                                                    | LAN *                                                                                                    |                                                                                                    |                                                                                                    |
| Add+                   |                                                                                                    |                                                                                                    |                                                                                     |                                                                                                    |                                                                                                    |                                                                                                    |                                                                                                    |                                                                                                    |
| Miscellaneous          |                                                                                                    |                                                                                                    |                                                                                     |                                                                                                    |                                                                                                    |                                                                                                    |                                                                                                    |                                                                                                    |
|                        |                                                                                                    | Colours                                                                                                    |                                                                                     |                                                                                                    |                                                                                                    |                                                                                                    |                                                                                                    |                                                                                                    |
| Mode                   |                                                                                                    |                                                                                                    |                                                                                     |                                                                                                    |                                                                                                    |                                                                                                    |                                                                                                    |                                                                                                    |
| RIPv1 & v2             |                                                                                                    | Disabled *                                                                                                    |                                                                                     |                                                                                                    |                                                                                                    |                                                                                                    |                                                                                                    |                                                                                                    |
| DHCP Routes            |                                                                                                    |                                                                                                    |                                                                                     |                                                                                                    |                                                                                                    |                                                                                                    |                                                                                                    |                                                                                                    |
| Spanning-Tree Protocol |                                                                                                    |                                                                                                    |                                                                                     |                                                                                                    |                                                                                                    |                                                                                                    |                                                                                                    |                                                                                                    |
| Save 🗸 Cancel X        |                                                                                                    |                                                                                                    |                                                                                     |                                                                                                    |                                                                                                    |                                                                                                    |                                                                                                    |                                                                                                    |
|                        |                                                                                                    |                                                                                                    |                                                                                     |                                                                                                    |                                                                                                    |                                                                                                    |                                                                                                    |                                                                                                    |
| Gateway / Nex          | t Hop                                                                                                    |                                                                                                    | Subnet Ma                                                                           | sk                                                                                                    | Metric                                                                                                    | 5                                                                                                    | Interface                                                                                                    |                                                                                                    |
| *                      |                                                                                                    |                                                                                                    | 255.255.255                                                                         | 5.0                                                                                                    | 0                                                                                                    |                                                                                                    | LAN                                                                                                    |                                                                                                    |
| *                      |                                                                                                    |                                                                                                    | 255.0.0.0                                                                           |                                                                                                    | 0                                                                                                    |                                                                                                    | lo                                                                                                    |                                                                                                    |
|                        |                                                                                                    |                                                                                                    |                                                                                     |                                                                                                    |                                                                                                    |                                                                                                    |                                                                                                    |                                                                                                    |
| Gateway                |                                                                                                    | Subnet Mask                                                                                                    | Met                                                                                 | ric                                                                                                    | Inter                                                                                                    | face De                                                                                                    | scription                                                                                                    |                                                                                                    |
| 0.0.0.0                |                                                                                                    |                                                                                                    | 0                                                                                   |                                                                                                    | LAN                                                                                                    | 1 *                                                                                                    |                                                                                                    |                                                                                                    |
|                        |                                                                                                    |                                                                                                    |                                                                                     |                                                                                                    |                                                                                                    |                                                                                                    |                                                                                                    |                                                                                                    |
|                        |                                                                                                    |                                                                                                    |                                                                                     |                                                                                                    |                                                                                                    |                                                                                                    |                                                                                                    |                                                                                                    |
|                        |                                                                                                    |                                                                                                    |                                                                                     |                                                                                                    |                                                                                                    |                                                                                                    |                                                                                                    |                                                                                                    |
| Ga                     | atewav 🔻                                                                                                    |                                                                                                    |                                                                                     |                                                                                                    |                                                                                                    |                                                                                                    |                                                                                                    |                                                                                                    |
|                        | sabled 🔻                                                                                                    |                                                                                                    |                                                                                     |                                                                                                    |                                                                                                    |                                                                                                    |                                                                                                    |                                                                                                    |
|                        |                                                                                                    |                                                                                                    |                                                                                     |                                                                                                    |                                                                                                    |                                                                                                    |                                                                                                    |                                                                                                    |
|                        | Destination<br>192.168.1.0<br>127.0.00<br>Static Routing Table<br>Destination<br>Add +<br>Miscellaneous<br>Mode<br>RIPv1 & v2<br>DHCP Routes<br>Spanning-Tree Protocol<br>Save ✓ Cancel ×<br>Gateway / Next<br>* | Destination Gateway,   192.168.1.0 *   127.0.0.0 *   Static Routing Table Gateway   Destination Gateway   Destination Gateway   Mode 0.0.0.0   Add+ 0.0.0.0   Mode 0.0.0.0   Mode 0.0.0.0   Mode 0.0.0.0   Mode 0.0.0.0   Mode 0.0.0.0   Mode 0.0.0.0   Mode 0.0.0.0   Mode 0.0.0.0   Mode 0.0.0.0   Mode 0.0.0.0   Mode 0.0.0.0   Spanning-Tree Protocol 0.0.0   Save < | Destination Gateway / Next Hop   192.168.1.0 •   127.0.0.0 *   Static Routing Table | Destination Gateway / Next Hop   192.168.1.0 •   127.0.00 *     Static Routing Table   Destination Gateway   Subnet Mask     Mode   Gateway / Next Hop   Spanning-Tree Protocol   Sypanning-Tree Protocol   Sateway / Next Hop   Subnet Mask   *   255.255.255   *   255.00.0 | Destination Gateway / Next Hop Subnet Mask   192.168.1.0 * 255.255.0   127.0.0.0 * 255.0.0     Static Routing Table   Destination Gateway   Subnet Mask Metric   0.0.0.0 0   Add =   Mode Gateway   RIPv1 & v2   Disabled *   DHCP Routes   Spanning-Tree Protocol   State Cancel x     Gateway / Next Hop   Subnet Mask   Subnet Mask   State x   255.255.255.0   *   255.00.0 | Destination Gateway / Next Hop Subnet Mask   192.168.1.0 • 255.255.255.0   127.0.0.0 • 255.0.0     Static Routing Table   Destination Gateway   Subnet Mask Metric   0.0.0.0 0   Adde   Mode Gateway *   Node Gateway *   DHCP Routes   Spanning-Tree Protocol   State X   Gateway / Next Hop   Subnet Mask   Metric   Gateway / Next Hop   Subnet Mask   Metric   State X   Gateway / Next Hop   Subnet Mask   Metric   Subnet Mask   Metric   Stateway   Subnet Mask   Metric   Subnet Mask   Metric   Subnet Mask   Metric | Destination         Gateway / Next Hop         Subnet Mask         Metric           127.00.0         •         255.255.00         0           127.00.0         •         255.00.0         0           Static Routing Table | Destination       Gateway / Next Hop       Subnet Mask       Metric       Interface         127.0.0.0       •       255.255.255.00       0       LAN         127.0.0.0       •       255.00.0       0       Io         Static Routing Table         Destination       Gateway       Subnet Mask       Metric       Interface       Description         Add# |

| Table 2-6 | Routing Setting | Instruction |
|-----------|-----------------|-------------|
|-----------|-----------------|-------------|

| Parameter   | Instruction                                                                               |
|-------------|-------------------------------------------------------------------------------------------|
| Destination | Router can reach the destination IP address.                                              |
| Gateway     | Next hop IP address which the router will reach                                           |
| Subnet Mask | Subnet mask for destination IP address                                                    |
| Metric      | Metrics are used to determine whether one particular route should be chosen over another. |
| Interface   | Interface from router to gateway.                                                         |
| Description | Describe this routing name.                                                               |

Step 2 Please Click " Save " to finish.

```
----End
```

# 2.5 WLAN Setting

It's mainly for router which support Wi-Fi, you can modify and configure WLAN parameter through Web GUI, below is the common setting.

# 2.5.1 Basic Setting

Step 1 WLAN->Basic Setting to configure relative parameter

| ۲ | Status                        | 2           | Radio Mode                        | 2.4G + 5G *            |
|---|-------------------------------|-------------|-----------------------------------|------------------------|
| Ø | Basic Network                 | <b>\$</b> ] |                                   |                        |
|   | WLAN                          | ~           | Wireless(2.4 GHz) Wireless(5 GHz) |                        |
|   | Basic Settings                |             | Enable WLAN                       |                        |
|   | Wireless Survey               |             | MAC Address                       | 34:0A:92:19:51:03      |
| ۲ | Advanced Network              | •           | MAC Address                       |                        |
| Ø | Firewall                      | •           | Wireless Mode                     | Access Point 🔻         |
| 0 | VPN Tunnel                    | <b>.</b>    | Radio Band                        | 2.4 GHz 💌              |
| Я | Administration                | •           | Wireless Network Mode             | Auto •                 |
|   |                               |             | SSID                              | router-wifi, 195103    |
|   |                               |             | Broadcast SSID                    |                        |
|   |                               |             | Channel                           | 7 - 2.442 GHz Y Scan Q |
|   | <ol> <li>More Info</li> </ol> |             | Channel Width                     | 40 MHz *               |

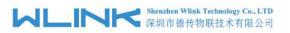

| Wireless(2.4 GHz) Wireless(5 GHz) |                        |
|-----------------------------------|------------------------|
| Enable WLAN                       |                        |
| MAC Address                       | 34:0A:92:19:51:03      |
| Wireless Mode                     | Access Point           |
| Radio Band                        | 2.4 GHz 🔹              |
| Wireless Network Mode             | Auto 🔻                 |
| SSID                              | router-wifi_195103     |
| Broadcast SSID                    |                        |
| Channel                           | 7 - 2.442 GHz 🔻 Scan Q |
| Channel Width                     | 40 MHz 🔹               |
| Control Sideband                  | Lower 🔻                |
| Maximum Clients                   | 128 (range: 1 - 255)   |
| Security option                   | Disabled <b>*</b>      |

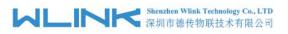

| Wireless(2.4 GHz) Wireless(5 GHz) |                          |
|-----------------------------------|--------------------------|
| Enable WLAN                       |                          |
| MAC Address                       | 34:0A:92:19:51:04        |
| Wireless Mode                     | Access Point *           |
| Radio Band                        | 5 GHz 🔻                  |
| Wireless Network Mode             | Auto 🔻                   |
| SSID                              | router-wifi_195103_5G    |
| Broadcast SSID                    |                          |
| Channel                           | 149 - 5.745 GHz 🔻 Scan ۹ |
| Channel Width                     | 80 MHz *                 |
| Control Sideband                  | Lower 🔻                  |
| Maximum Clients                   | 128 (range: 1 - 255)     |
| Security option                   | Disabled <b>•</b>        |

#### Table 2-7 Basic of WLAN Setting Instruction

| Parameter                    | Instruction                                                                                                    |
|------------------------------|----------------------------------------------------------------------------------------------------|
| Radio Mode                   | <ul> <li>2.4G+5G mode as default. Support 2.4G, 5G modes optional.</li> <li>2.4G+5G model, Wi-Fi bandwidth for 683Mbps</li> <li>2.4G model, Wi-Fi bandwidth for 300Mbps</li> <li>5C model, Wi Fi bandwidth for 266Mbps</li> </ul> |
|                              | 5G model, Wi-Fi bandwidth for 866Mbps                                                                                                    |
| Enable wireless              | Enable or Disable the Wireless                                                                                                    |
| Wireless mode                | Support AP mode.                                                                                                    |
| Wireless Network<br>protocol | Support Auto/b/g/n optional for 2.4G.<br>Support Auto/A/N optional for 2.4G.                                                                                                    |
| SSID                         | The default is router, can be modified as per application.                                                                                                    |
| Channel                      | The channel of wireless network, suggest keep the default                                                                                                    |
| Channel Width                | 20MHz and 40MHz alternative for 2.4G.<br>20MHz, 40MHz and 80MHzalternative for 2.4G.                                                                                                    |
| Security                     | Support various encryption method as requested.                                                                                                    |

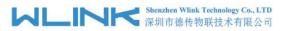

Step 2 Please click "Save" to finish.

----End

# 2.5.2 Wireless Survey

Step 1 WLAN> Wireless Survey to check survey.

| Status           | > |
|------------------|---|
| Basic Network    |   |
| 🗇 WLAN           |   |
| Basic Settings   |   |
| Wireless Survey  |   |
| Advanced Networ  |   |
| VPN Tunnel       |   |
| R Administration |   |
|                  |   |
|                  |   |
|                  |   |
|                  |   |
| ① More Info      |   |

# 2.6 Advanced Network Setting

# 2.6.1 **Port Forwarding**

Step 1 Advanced Network > Port Forwarding to enter the GUI, you may modify the router name, Host name and Domain name according to the application requirement.

| ⊅ Status →                 |                                                                                                    | AI                                                  | ready changed lo            | gin password             | successfully.                       |                                 |
|----------------------------|----------------------------------------------------------------------------------------------------|-----------------------------------------------------|-----------------------------|--------------------------|-------------------------------------|---------------------------------|
| Basic Network              | PortForwarding                                                                                                    |                                                     |                             |                          |                                     |                                 |
| ⊽ WLAN →                   | Ford of warding                                                                                                    |                                                     |                             |                          |                                     |                                 |
| Advanced Network           | On Proto                                                                                                    | Src Address                                         | Ext Ports                   | Int Port                 | Int Address                         | Description ^                   |
| Port Forwarding            | × UDP                                                                                                    |                                                     | 1000,2000                   |                          | 192.168.1.2                         | ex: 1000 and 2000               |
| Port Redirecting           | × Both                                                                                                    |                                                     | 1000-2000,3000              |                          | 192.168.1.2                         | ex: 1000 to 2000, and 3000      |
| DMZ                        | × Both                                                                                                    | 1.1.1.0/24                                          | 1000-2000                   |                          | 192.168.1.2                         | ex: 1000 to 2000, restricted    |
| IP Passthrough             | × TCP                                                                                                    |                                                     | 1000                        | 2000                     | 192.168.1.2                         | ex: different internal port     |
| Triggered                  | × TCP                                                                                                    |                                                     | 1000                        | 2000                     | 192.166.1.2                         | ex: different internal port     |
| Captive Portal             | ТСР                                                                                                    | ×                                                   |                             |                          |                                     |                                 |
| Serial App.                |                                                                                                    |                                                     |                             |                          |                                     |                                 |
| UPnP/NAT-PMP               | Add +                                                                                                    |                                                     |                             |                          |                                     |                                 |
| Bandwidth Limiter          | Src Address (antion                                                                                                    | al) - Forward only if from t                        | ais address ev: "1 2 3 /" " | 1234-2345" "123          | 0/24" "me example com"              |                                 |
| VRRP                       |                                                                                                    | is to be forwarded, as seen                         |                             |                          |                                     |                                 |
| Static DHCP                |                                                                                                    |                                                     | e the LAN. If blank, the de | stination port is the sa | me as <i>Ext Ports</i> . Only one p | ort per entry is supported when |
| Firewall                   | forwarding to a diff<br>Int Address - The definition of the definition of the definiti | erent internal port<br>estination address inside th | e LAN.                      |                          |                                     |                                 |
| and a second state of the  |                                                                                                    |                                                     |                             |                          |                                     |                                 |
|                            |                                                                                                    |                                                     |                             |                          |                                     |                                 |
| VPN Tunnel                 |                                                                                                    |                                                     |                             |                          |                                     |                                 |
| VPN Tunnel  Administration |                                                                                                    |                                                     |                             |                          |                                     |                                 |

| Table 2-8 | Port Forwarding Instructio | n |
|-----------|----------------------------|---|
|-----------|----------------------------|---|

| Parameter    | Instruction                                           |  |  |  |
|--------------|-------------------------------------------------------|--|--|--|
| Protocol     | Support UDP, TCP, both UDP and TCP                    |  |  |  |
| Src. Address | Source IP address. Forward only if from this address. |  |  |  |

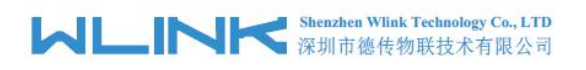

| Parameter    | Instruction                                                                                                    |  |  |  |
|--------------|----------------------------------------------------------------------------------------------------|--|--|--|
| Ext. Ports   | External ports. The ports to be forwarded, as seen from the WAN.                                                                                                    |  |  |  |
| Int. Port    | Internal port. The destination port inside the LAN. If blank,<br>the destination port is the same as Ext Ports. Only one port<br>per entry is supported when forwarding to a different<br>internal port. |  |  |  |
| Int. Address | Internal Address. The destination address inside the LAN.                                                                                                    |  |  |  |
| Description  | Remark the rule                                                                                                    |  |  |  |

Step 2 Please click "save" to finish

----End

# 2.6.2 Port Redirecting

Step 1 Advanced Network > Port Redirecting to enter the GUI, you may modify the router name, Host name and Domain name according to the application requirement.

| Status >                    |                 | Already  | changed login passwo | ord successfully. |             |
|-----------------------------|-----------------|----------|----------------------|-------------------|-------------|
| Basic Network               |                 |          | 5 5 1                |                   |             |
| WLAN >                      | PortRedirecting |          |                      |                   |             |
| Advanced Network            | On Proto        | Int Port | Dst Address          | Ext Port          | Description |
| Port Forwarding             | тср 🔻           |          |                      |                   |             |
| Port Redirecting            |                 |          |                      |                   |             |
| DMZ                         | Add +           |          |                      |                   |             |
| IP Passthrough<br>Triggered |                 |          |                      |                   |             |
| Captive Portal              |                 |          |                      |                   |             |
| Serial App.                 | Save ✓ Cancel × |          |                      |                   |             |
| UPnP/NAT-PMP                |                 |          |                      |                   |             |
| Bandwidth Limiter           |                 |          |                      |                   |             |
| VRRP                        |                 |          |                      |                   |             |
| Static DHCP                 |                 |          |                      |                   |             |
| Firewall                    |                 |          |                      |                   |             |
| VPN Tunnel >                |                 |          |                      |                   |             |
| Administration >            |                 |          |                      |                   |             |
| ① More Info                 | •               |          |                      |                   |             |

| Parameter    | Instruction                        |  |  |  |
|--------------|------------------------------------|--|--|--|
| Protocol     | Support UDP, TCP, both UDP and TCP |  |  |  |
| Int Port     | Internal port.                     |  |  |  |
| Dst. Address | The redirecting IP address.        |  |  |  |
| Ext. Ports   | External port for redirection.     |  |  |  |
| Description  | Remark the rule                    |  |  |  |

Step 2 Please click "save" to finish

```
----End
```

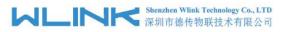

# 2.6.3 DMZ Setting

Step 1 Advanced Network> DMZ to check or modify the relevant parameter.

| 👁 Status 🔹 🗘      |                         | Already changed login password successfully.                                     |
|-------------------|-------------------------|----------------------------------------------------------------------------------|
| Basic Network     |                         | , , ,                                                                            |
| 🕏 WLAN 🔹 🔸        | DMZ                     |                                                                                  |
| Advanced Network  | Enable DMZ              |                                                                                  |
| Port Forwarding   | Internel Address        | 192.168.1.0                                                                      |
| Port Redirecting  |                         |                                                                                  |
| DMZ               | Source Address          |                                                                                  |
| IP Passthrough    | Restriction             | (optional; ex: "1.1.1.1", "1.1.1.0/24", "1.1.1.1 - 2.2.2.2" or "me.example.com") |
| Triggered         |                         | (opuonal, existanti, tatal/24, tatal-22222 of melexample.com)                    |
| Captive Portal    |                         |                                                                                  |
| Serial App.       | Leave CLI Remote Access | <ul> <li>(Redirect remote access ports for CLI to router)</li> </ul>             |
| UPnP/NAT-PMP      | Leave WEB Remote Access | (Redirect remote access ports for HTTP(s) to router)                             |
| Bandwidth Limiter | Leave WEB Remote Access |                                                                                  |
| VRRP              |                         |                                                                                  |
| Static DHCP       | Save ✓ Cancel ×         |                                                                                  |
| 3 Firewall        |                         |                                                                                  |
| D VPN Tunnel >    |                         |                                                                                  |
| Administration    |                         |                                                                                  |
| ① More Info       |                         |                                                                                  |

Table 2-10 DMZ Instruction

| parameter                        | Instruction                                                                                                    |
|----------------------------------|----------------------------------------------------------------------------------------------------|
| Destination<br>Address           | The destination address inside the LAN.                                                                                                    |
| Source<br>Address<br>Restriction | If no IP address inside, it will allow all IP address to access.<br>If define IP address, it will just allow the defined IP address<br>to access. |
| Leave Remote<br>Access           |                                                                                                    |

Step 2 Please click "save" to finish

----End

### 2.6.4 **IP Passthrough Setting**

Step 1 Advanced Network> IP Passthrough to check or modify the relevant parameter.

|                                     | Shenzhen Wlink Techn<br>深圳市德传物联技 | ology Co., LTD<br>反术有限公司 | WL-G930 Series Router User Manual |
|-------------------------------------|----------------------------------|--------------------------|-----------------------------------|
| ● Status >                          |                                  | Already changed login pa | ssword successfully.              |
| Basic Network     S     WLAN        | IP Passthrough                   |                          |                                   |
| Advanced Network                    | Enabled                          |                          |                                   |
| Port Forwarding<br>Port Redirecting | MAC Address                      |                          |                                   |
| DMZ                                 | Gateway                          |                          |                                   |
| IP Passthrough<br>Triggered         |                                  |                          |                                   |
| Captive Portal<br>Serial App.       | Save ✓ Cancel ×                  |                          |                                   |
| UPnP/NAT-PMP                        |                                  |                          |                                   |
| Bandwidth Limiter<br>VRRP           |                                  |                          |                                   |
| Static DHCP                         |                                  |                          |                                   |
| Firewall                            |                                  |                          |                                   |
| R Administration                    |                                  |                          |                                   |
| <ol> <li>More Info</li> </ol>       |                                  |                          |                                   |

Table 2-11 IP Passthrough Instruction

| parameter   | Instruction                                                                                               |  |  |
|-------------|----------------------------------------------------------------------------------------------------|--|--|
| Enable      | Enable IP Passthrough                                                                                     |  |  |
| MAC Address | Enable DHCP of device. Configure device Mac.<br>Device will be assigned SIM IP.                           |  |  |
| Gateway     | If WL-G930 connect to multiple device, input other device gateway. The device might access to router GUI. |  |  |

Step 2 Please click "save" to finish

----End

# 2.6.5 Triggered Setting

Step 1 Advanced Network> Triggered to check or modify the relevant parameter.

| 👁 Status 🔹 🔶      |                       |                            | Already changed login      | password successfully           |
|-------------------|-----------------------|----------------------------|----------------------------|---------------------------------|
| Basic Network     |                       |                            |                            |                                 |
| ŵ WLAN →          | Triggered Port Forwar | ding                       |                            |                                 |
| Advanced Network  | On Protocol           | Trigger Ports              | Forwarded Ports            | Description A                   |
| Port Forwarding   | × TCP                 | 3000-4000                  | 5000-6000                  | ex: open 5000-6000 if 3000-4000 |
| Port Redirecting  | ТСР                   |                            |                            |                                 |
| DMZ               | TCP                   |                            |                            |                                 |
| IP Passthrough    | Add +                 |                            |                            |                                 |
| Triggered         |                       |                            |                            |                                 |
| Captive Portal    | • (200-300).          |                            |                            |                                 |
| Serial App.       |                       | tomatically closed after a | few minutes of inactivity. |                                 |
| UPnP/NAT-PMP      |                       |                            |                            |                                 |
| Bandwidth Limiter | Save  ✓ Cancel ×      |                            |                            |                                 |
| VRRP              | Javeo Cancerx         |                            |                            |                                 |
| VINNP             |                       |                            |                            |                                 |
| Static DHCP       |                       |                            |                            |                                 |
|                   |                       |                            |                            |                                 |
| Static DHCP       |                       |                            |                            |                                 |
| Static DHCP       |                       |                            |                            |                                 |

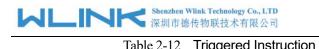

| Table 2-12 mggered instruction |                                                                                                    |  |  |  |  |
|--------------------------------|----------------------------------------------------------------------------------------------------|--|--|--|--|
| parameter                      | Instruction                                                                                                    |  |  |  |  |
| Protocol                       | Support UDP, TCP, both UDP and TCP                                                                                 |  |  |  |  |
| Triggered Ports                | Trigger Ports are the initial LAN to WAN "trigger".                                                                |  |  |  |  |
| Transferred<br>Ports           | Forwarded Ports are the WAN to LAN ports that are opened if the "trigger" is activated.                            |  |  |  |  |
| Note                           | Port triggering opens an incoming port when your computer is using a specified outgoing port for specific traffic. |  |  |  |  |

Step 2 Please click "save" to finish.

----End

# 2.6.6 Captive Portal

Step 1 Advanced Network> Triggered to check or modify the relevant parameter.

| 👁 Status 🔹 🕯                        | Captive Portal        |           |         |
|-------------------------------------|-----------------------|-----------|---------|
| Basic Network >                     | Enabled               |           |         |
| ≌ WLAN →                            | Auth Type             | NONE *    |         |
| Advanced<br>letwork 🛩               | WEB Root              | Default   | Y       |
| Port Forwarding<br>Port Redirecting | WEB Host              |           |         |
| DMZ                                 | Portal Host           |           |         |
| IP Passthrough<br>Triggered         | Login Timeout         | 0         | Minutes |
| Captive Portal                      | Idle Timeout          | 0         | Minutes |
| Serial App.<br>UPnP/NAT-PMP         | Ignore LAN            |           |         |
| Bandwidth Limiter                   | Redirecting http://   | www.googl | e.com   |
| VRRP<br>Static DHCP                 | MAC Address Whitelist |           |         |
| Firewall >                          | Download QOS          |           |         |
| 🕽 VPN Tunnel 🔸 🖕                    | Upload OOS            |           |         |

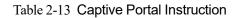

| Parameter | Instruction                                                             |
|-----------|-------------------------------------------------------------------------|
| Enable    | Enable Captive portal feature.                                          |
| Auth Type | Reserved.                                                               |
| Web Root  | Choose captive portal file storage path.                                |
|           | Default: Captive portal file is in the firmware as default.             |
|           | In-storage: Captive portal file is in router's Flash.                   |
|           | Ex-storage: Captive portal file is in extended storage such as SD card. |

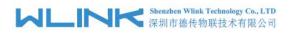

| Parameter      | Instruction                                                                                                    |
|----------------|----------------------------------------------------------------------------------------------------|
| Web Host       | Configure domain name for the captive portal access. For example,<br>Configure as wlink.tech.com, we might directly access to captive<br>portal page in the website as wlink.tech.com |
| Portal Host    | Reserved.                                                                                                    |
| Logged Timeout | Maximum time user has connectivity. User need to re-login Captive Portal page after defined time.                                                                                     |
| Idle Timeout   | Maximum time user has connectivity if no network activity from Wi-Fi<br>User.If User need to re-login Captive page to surf internet.                                                  |
| Ignore LAN     | If enabled, LAN devices will bypass the Captive Portal page.                                                                                                    |
| Redirecting    | Router will redirect to the defined link after accepting the terms and conditions on the Captive Portal page.                                                                         |
| MAC Whitelist  | No captive portal page for Wi-Fi device.                                                                                                    |
| Download QoS   | Enable to apply the Download and Upload per user limits.                                                                                                    |
| Upload Qos     | Maximum download speed available to each user.                                                                                                    |

Step 2 Please click "save" to finish.

----End

# 2.6.7 Serial App. Setting

Step 1 Advanced Network> Serial App to check or modify the relevant parameter.

|                                                                                                    |                      | Already changed login password successfully. |
|----------------------------------------------------------------------------------------------------|----------------------|----------------------------------------------|
| Basic Network >     The second second s | Serial to TCP/IP     |                                              |
| 😪 Advanced                                                                                                    | IPoC Mode            | Serial *                                     |
| Network 👻<br>Port Forwarding                                                                                                    | Serial to TCP/IPMode | Disabled *                                   |
| Port Redirecting                                                                                                    |                      |                                              |
| DMZ<br>IP Passthrough                                                                                                    |                      |                                              |
| Triggered                                                                                                    | Save ✓ Cancel ×      |                                              |
| Captive Portal                                                                                                    |                      |                                              |
| Serial App.<br>UPnP/NAT-PMP                                                                                                    |                      |                                              |
| Bandwidth Limiter                                                                                                    |                      |                                              |
| VRRP<br>Static DHCP                                                                                                    |                      |                                              |
| Ø Firewall >                                                                                                    |                      |                                              |
| VPN Tunnel >                                                                                                    |                      |                                              |

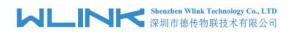

| Serial to TCP/IP     |                    |
|----------------------|--------------------|
| IPoC Mode            | Serial 💌           |
| Serial to TCP/IPMode | Client •           |
| Server IP/Port       | 8.8.8.8 : 40002    |
| Socket Type          | тср т              |
| Socket Timeout       | 500 (milliseconds) |
| Serial Timeout       | 500 (milliseconds) |
| Packet Payload       | 1024 (bytes)       |
| Heart-Beat Content   |                    |
| Heart-Beat Interval  | 2 (seconds)        |
| Port Type            | RS485/RS232 *      |
| Cache Enable         |                    |
| Debug Enable         |                    |
| Baud Rate            | 57600 *            |
| Parity Bit           | none 🔻             |
| Data Bit             | 8 🔻                |
| Stop Bit             | 1 .                |
|                      |                    |
| Save ✓ Cancel ×      |                    |

Table 2-14 Serial App Instruction

| Parameter               | Instruction                                                                                                    |
|-------------------------|----------------------------------------------------------------------------------------------------|
| Serial to TC/IP<br>mode | Support Disable, Server and Client mode. Such as Client.                                                                                                    |
| Server IP/Port          | IP address and domain name are acceptable for Server IP                                                                                                    |
| Socket Type             | Support TCP/UDP protocol                                                                                                    |
| Socket Timeout          | Router will wait the setting time to transmit data to serial port.                                                                                                    |
| Serial Timeout          | Serial Timeout is the waiting time for transmitting the data<br>package that is less the Packet payload. If the last package<br>equals to the Packet payload, Serial port will transmit it<br>immediately. The default setting is 500ms. |
| Packet payload          | Packet payload is the maximum transmission length for serial port data packet. The default setting is 1024bytes.                                                                                                    |
| Heart-beat<br>Content   | Send heart beat to the defined server to keep router online.<br>Meantime, it's convenient to monitor router from server.                                                                                                    |
| Heart beat<br>Interval  | Heart beat interval time                                                                                                    |

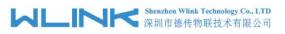

WL-G930 Series Router User Manual

| Parameter  | Instruction       |
|------------|-------------------|
| Baud Rate  | 115200 as default |
| Parity Bit | None as default   |
| Data Bit   | 8bit as default   |
| Stop Bit   | 1bit as default   |

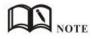

#### Serial port connection

| PINs | DB9(male) |
|------|-----------|
| V+   |           |
| V-   |           |
| GND  | <br>5     |
| RX   | <br>3     |
| ТХ   | <br>2     |
| DI-1 |           |
| DI-2 |           |
| DO   |           |

Step 2 Please click "save" to finish.

----End

# 2.6.8 UPnp/NAT-PMP Setting

Step 1 Advanced Network> Upnp/NAT-PMP to check or modify the relevant parameter.

| Status            |                           |          | Already changed login                    | password successfully.                   |                        |
|-------------------|---------------------------|----------|------------------------------------------|------------------------------------------|------------------------|
| Basic Network     |                           |          |                                          |                                          |                        |
| 🕆 WLAN            | Forwarded Ports           |          |                                          |                                          |                        |
| Advanced Network  | Ext Ports                 | Int Port | Internal Address                         | Protocol                                 | Description            |
| Port Forwarding   |                           |          |                                          |                                          | Delete All × C Refresh |
| Port Redirecting  |                           |          |                                          |                                          |                        |
| DMZ               |                           |          |                                          |                                          |                        |
| IP Passthrough    | Settings                  |          |                                          |                                          |                        |
| Triggered         | Enable UPnP               |          |                                          |                                          |                        |
| Captive Portal    |                           |          |                                          |                                          |                        |
| Serial App.       | Enable NAT-PMP            |          |                                          |                                          |                        |
| UPnP/NAT-PMP      |                           |          |                                          |                                          |                        |
| Bandwidth Limiter | Inactive Rules Cleaning   |          | 1. A A A A A A A A A A A A A A A A A A A |                                          |                        |
| VRRP              |                           |          | when enabled, UPnP clients are allowed   | d to be defined and the state the second |                        |
| Static DHCP       | Secure Mode               |          | when enabled, OPHP clients are allowed   | to add mappings only to their IP)        |                        |
| 🛛 Firewall        |                           |          |                                          |                                          |                        |
| VPN Tunnel        | Show In My Network Places | 1        |                                          |                                          |                        |
| R Administration  |                           |          |                                          |                                          |                        |
| More Info         | Save ✓ Cancel ×           |          |                                          |                                          |                        |

Step 2 Please click "save" to finish.

----End

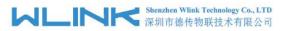

# 2.6.9 Bandwidth Control Setting

Step 1 Advanced Network> Bandwidth Control to check or modify the relevant parameter.

| Status                        | , |                             | Already c | hanged login passwo | ord successfully. |        |          |
|-------------------------------|---|-----------------------------|-----------|---------------------|-------------------|--------|----------|
| Basic Network                 |   |                             |           |                     |                   |        |          |
| ক WLAN                        |   | Bandwidth Control           |           |                     |                   |        |          |
| Advanced Network              |   | Enable Control              |           |                     |                   |        |          |
| Port Forwarding               |   |                             |           |                     |                   |        |          |
| Port Redirecting              |   | IP   IP Range   MAC Address | DLRate    | DLCeil              | ULRate            | ULCeil | Priority |
| DMZ                           |   |                             |           |                     |                   |        |          |
| IP Passthrough                |   |                             |           |                     |                   |        | Normal 🔻 |
| Triggered                     |   | Add +                       |           |                     |                   |        |          |
| Captive Portal                |   |                             |           |                     |                   |        |          |
| Serial App.                   |   |                             |           |                     |                   |        |          |
| UPnP/NAT-PMP                  |   | Default Class               |           |                     |                   |        |          |
| Bandwidth Limiter             |   |                             |           |                     |                   |        |          |
| VRRP                          |   | Enable Default Class        |           |                     |                   |        |          |
| - Static DHCP                 |   |                             |           |                     |                   |        |          |
| Firewall                      |   | Save ✓ Cancel ×             |           |                     |                   |        |          |
| VPN Tunnel                    |   |                             |           |                     |                   |        |          |
| R Administration              |   |                             |           |                     |                   |        |          |
| <ol> <li>More Info</li> </ol> |   |                             |           |                     |                   |        |          |

Table 2-15 Bandwidth Control Instruction

| Max Available Download | Speed limit for router.                                   |
|------------------------|-----------------------------------------------------------|
| Max Available Upload   | Speed limit for router.                                   |
| IP/ IP Range/          | Limit devices speed for specified IP/IP Range/ MAC        |
| MAC Address            | Address.                                                  |
| DL Rate                | Mix Download rate                                         |
| DL ceil                | Max download rate                                         |
| UL Rate                | Mix Upload rate                                           |
| UL ceil                | Max upload rate                                           |
| Priority               | The priority of a specific user.                          |
| Default Class          | If no specified IP/MAC, the download and upload limit for |
|                        | total speed for all of device.                            |

Step 2 Please click "save" to finish.

----End

# 2.6.10 VRRP Setting

Step 1 Advanced Network> VRRP to check or modify the relevant parameter.

Shenzhen Wlink Technology Co., LTD 深圳市徳传物联技术有限公司

| Status                        | > |                   | Already changed login password successfully. |
|-------------------------------|---|-------------------|----------------------------------------------|
| Basic Network                 |   | VRRP              |                                              |
| 🕈 WLAN                        |   |                   |                                              |
| Advanced Network              |   | Enable VRRP       |                                              |
| Port Forwarding               |   | Mode              | backup 🔻                                     |
| Port Redirecting DMZ          |   | Virtual IP        | 192.168.1.3                                  |
| - IP Passthrough              |   | Virtual Router ID |                                              |
| Triggered                     |   |                   |                                              |
| Captive Portal<br>Serial App. |   | Priority          | 100                                          |
| UPnP/NAT-PMP                  |   | Authentication    |                                              |
| Bandwidth Limiter             |   |                   |                                              |
| VRRP                          |   | Script Type       | Default 🔻                                    |
| Static DHCP                   |   | Check Interval    | 3                                            |
| 🔯 Firewall                    |   |                   |                                              |
| VPN Tunnel                    |   | Weight            | 10                                           |
| R Administration              |   |                   |                                              |
| ① More Info                   |   | Save ✓ Cancel ×   |                                              |

Step 2 Please click "save" to finish.

```
----End
```

# 2.6.11 Static DHCP Setting

Step 1 Advanced Network> Static DHCP to check or modify the relevant parameter.

| • Status          |                 | Already changed login passo | word successfully. |             |
|-------------------|-----------------|-----------------------------|--------------------|-------------|
| Basic Network     | Static DHCP     |                             |                    |             |
| ବି WLAN 🔸         | MAC Address     | IP Address                  | Hostname 🔨         | Description |
| Advanced Network  |                 |                             |                    |             |
| Port Forwarding   | 00:00:00:00:00  | 192.168.1.2                 |                    |             |
| Port Redirecting  | 00:00:00:00:00  |                             |                    |             |
| DMZ               |                 |                             |                    |             |
| IP Passthrough    | Add +           |                             |                    |             |
| Triggered         |                 |                             |                    |             |
| Captive Portal    |                 |                             |                    |             |
| Serial App.       | Save ✓ Cancel × |                             |                    |             |
| UPnP/NAT-PMP      |                 |                             |                    |             |
| Bandwidth Limiter |                 |                             |                    |             |
| VRRP              |                 |                             |                    |             |
| Static DHCP       |                 |                             |                    |             |
| 🛙 Firewall 🔹 🔹    |                 |                             |                    |             |
| VPN Tunnel        |                 |                             |                    |             |
| R Administration  |                 |                             |                    |             |
| More Info         |                 |                             |                    |             |

Step 2 Please click "save" to finish.

----End

# 2.7 Firewall

# 2.7.1 IP/URL Filtering

Step 1 Firewall> IP/URL Filtering to check or modify the relevant parameter.

|                           | *           | IP/MAC/Po    | rt Filtering |             |          |             |            |                                                                                                    |
|---------------------------|-------------|--------------|--------------|-------------|----------|-------------|------------|----------------------------------------------------------------------------------------------------|
| asic Network<br>/LAN      | 2<br>3      | On Src MA    | C Src IP     | Dst IP      | Protocol | Src Port Ds | Port Polic | / Description                                                                                                    |
| ivanced Net               |             |              |              |             | NON *    |             | Acc        | 2] ¥                                                                                                    |
| ewall                     | ~           | Add +        |              |             |          |             |            |                                                                                                    |
| P/URL Filteri             |             |              |              |             |          |             |            |                                                                                                    |
| omain Filter<br>PN Tunnel | ing<br>>    | Key Word F   |              |             |          |             |            |                                                                                                    |
| dministratior             | 5           | On           | Key Word     |             |          | Description |            |                                                                                                    |
|                           |             |              |              |             |          |             |            |                                                                                                    |
|                           |             | Add +        |              |             |          |             |            |                                                                                                    |
|                           |             | URL Filterin | ıg           |             |          |             |            |                                                                                                    |
|                           |             | On           | URL          | Description |          |             |            |                                                                                                    |
|                           |             | ~            |              |             |          |             |            |                                                                                                    |
|                           |             | Add +        |              |             |          |             |            |                                                                                                    |
| More In                   | fo          |              |              |             |          |             |            |                                                                                                    |
|                           | _           |              |              |             |          |             |            |                                                                                                    |
| P/MAC/Por                 | t Filtering |              |              |             |          |             |            |                                                                                                    |
| Src MAC                   |             | Src IP       | Dst IP       | Protocol    | Src Port | Dst Port    | Policy     | Description                                                                                                    |
|                           |             |              |              | NON *       |          |             | Accej 🔻    |                                                                                                    |
|                           |             |              |              |             |          |             |            |                                                                                                    |
| \dd +                     |             |              |              |             |          |             |            |                                                                                                    |
| Key Word Fi               | Itering     |              |              |             |          |             |            |                                                                                                    |
|                           | Key Word    |              |              |             | Descript | ion         |            |                                                                                                    |
|                           | Key Word    |              |              |             | Descript | ION         |            |                                                                                                    |
|                           |             |              |              |             |          |             |            |                                                                                                    |
| vdd +                     |             |              |              |             |          |             |            |                                                                                                    |
|                           |             |              |              |             |          |             |            |                                                                                                    |
| JRL Filterin              | g           |              |              |             |          |             |            |                                                                                                    |
|                           | URL         |              |              |             | Descript | ion         |            |                                                                                                    |
| 2                         |             |              |              |             |          |             |            |                                                                                                    |
|                           |             |              |              |             |          |             |            |                                                                                                    |
| vdd +                     |             |              |              |             |          |             |            |                                                                                                    |
|                           |             |              |              |             |          |             |            |                                                                                                    |
| seese Eilter              | ing         |              |              |             |          |             |            |                                                                                                    |
| ccess Filter              |             | C 10         | Dst IP       | Protocol    | Src Port | Dst Port    | Policy     | Description                                                                                                    |
|                           |             | Src IP       |              |             |          |             | 1000 F000  | and the second second sec |
| Src MAC                   |             | SICIP        |              | NON .       |          |             | Accej *    |                                                                                                    |

Table 2-16 IP/URL Filtering Instruction

| Parameter                | Instruction                                                                                |
|--------------------------|--------------------------------------------------------------------------------------------|
| IP/MAC/Port<br>Filtering | Support IP address, MAC address and port filter.<br>Accept/Drop options for filter policy. |
| Key Word<br>Filtering    | Support key word filter.                                                                   |
| URL Filtering            | Support URL filter.                                                                        |
| Access Filtering         | Support Access Filter.                                                                     |

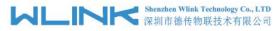

Step 2 Please click "save" to finish.

---End

# 2.7.2 **Domain Filtering**

Step 1 Firewall> Domain Filtering to check or modify the relevant parameter.

| Status             | Already changed login password successfully. |  |  |  |  |
|--------------------|----------------------------------------------|--|--|--|--|
| Basic Network >    | Domain Filtering                             |  |  |  |  |
| �WLAN →            |                                              |  |  |  |  |
| Advanced Network   | On                                           |  |  |  |  |
| 🔞 Firewall 🗸 🗸     | Default Policy White List *                  |  |  |  |  |
| IP/URL Filtering   | On Domain Description                        |  |  |  |  |
| Domain Filtering   |                                              |  |  |  |  |
| VPN Tunnel         |                                              |  |  |  |  |
| 果 Administration > | Add+                                         |  |  |  |  |
|                    |                                              |  |  |  |  |
|                    | Save  Cancel ×                               |  |  |  |  |

Table 2-17 Domain Filtering Instruction

| Parameter           | Instruction                       |
|---------------------|-----------------------------------|
| Default Policy      | Support black list and white list |
| Local IP<br>Address | Local IP address for LAN.         |
| Domain              | Support Domain filter.            |

Step 2 Please click "save" to finish.

----End

# 2.8 VPN Tunnel

# 2.8.1 **GRE Setting**

Step 1 VPN Tunnel> GRE to check or modify the relevant parameter.

| Status                                      | Already changed login password successfully. |                                       |                            |             |  |  |  |
|---------------------------------------------|----------------------------------------------|---------------------------------------|----------------------------|-------------|--|--|--|
| Basic Network >                             | GRE Tunnel                                   |                                       |                            |             |  |  |  |
| ବ WLAN 🔹 🔸                                  |                                              | -                                     |                            |             |  |  |  |
| Advanced Network>                           | On Idx ~ Tunnel Addr                         | ress Tunnel Source Tunnel Destination | Keepalive Interval Retries | Description |  |  |  |
| 🗟 Firewall >                                |                                              |                                       |                            |             |  |  |  |
| 🗘 VPN Tunnel 🛛 👻                            |                                              |                                       |                            |             |  |  |  |
| GRE                                         | Add +                                        |                                       |                            |             |  |  |  |
| OpenVPN Client<br>PPTP/L2TP Client<br>IPSec | GRE Route<br>On Tunnel Index ^               | Destination Address                   | Description                |             |  |  |  |
| 果 Administration →                          | ✓ 1<br>Add+                                  | •                                     |                            |             |  |  |  |

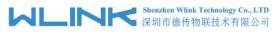

Table 2-18 GRE Instruction

| Parameter          | Instruction                                                                   |
|--------------------|-------------------------------------------------------------------------------|
| IDx                | GRE tunnel number                                                             |
| Tunnel Address     | GRE Tunnel local IP address which is a virtual IP address.                    |
| Tunnel Source      | Router's 3G/WAN IP address.                                                   |
| Tunnel Destination | GRE Remote IP address. Usually a public IP address                            |
| Keep alive         | GRE tunnel keep alive to keep GRE tunnel connection.                          |
| Interval           | Keep alive interval time.                                                     |
| Retries            | Keep alive retry times. After retry times, GRE tunnel will be re-established. |
| Description        |                                                                               |

Step 2 Please click "save" to finish.

```
----End
```

# 2.8.2 **OpenVPN Client Setting**

Step 1 VPN Tunnel> OpenVPN Client to check or modify the relevant parameter.

| Basic Network >                              | c   | OpenVPN Client                   |             |
|----------------------------------------------|-----|----------------------------------|-------------|
| 🗇 WLAN 🔷                                     |     |                                  |             |
| <ul><li>Advanced</li><li>Network →</li></ul> |     | lient 1 Client 2                 |             |
| 🖾 Firewall 🔷                                 | Ba  | asic Advanced Keys Status        |             |
| 😫 VPN Tunnel 🗸 🗸                             | v   | /PN Client #1 (Stopped)          | ÷           |
| GRE                                          |     | Start with WAN                   |             |
| OpenVPN Client PPTP/L2TP Client              |     | Interface Type                   | TUN *       |
| IPSec                                        | 1   | Protocol                         | UDP Y       |
| R Administration →                           |     | Server Address                   | 1194        |
|                                              |     | Firewall                         | Automatic * |
|                                              |     | Authorization Mode               | TLS •       |
|                                              |     | Username/Password Authentication |             |
|                                              |     | HMAC authorization               | Disabled •  |
|                                              |     | Create NAT on tunnel             |             |
|                                              | Sta | art Now                          |             |

| WL | INK | Shenzhen Wlink Technology Co., LTD 深圳市德传物联技术有限公司 |
|----|-----|--------------------------------------------------|
|    |     | 你列中您很104012个月的公司                                 |

| asic Advanced Keys Status        |                   |
|----------------------------------|-------------------|
| VPN Client #1 (Stopped)          |                   |
| Start with WAN                   |                   |
| Interface Type                   | TUN 🔻             |
| Protocol                         | UDP 🔻             |
| Server Address                   | 1194              |
| Firewall                         | Automatic 🔻       |
| Authorization Mode               | TLS               |
| Username/Password Authentication |                   |
| HMAC authorization               | Disabled <b>*</b> |
| Create NAT on tunnel             | ✓                 |

Table 2-19 Basic of OpenVPN Instruction

| Parameter             | Instruction                                                                              |  |
|-----------------------|------------------------------------------------------------------------------------------|--|
| Start with WAN        | Enable the Openvpn feature for 5G/3G/WAN port.                                           |  |
| Interface Type        | Tap and Tun type are optional.<br>Tap is for bridge mode and Tunnel is for routing mode. |  |
| Protocol              | UDP and TCP optional.                                                                    |  |
| Server Address        | The Openvpn server public IP address and port.                                           |  |
| Firewall              | Auto, External only and Custom are optional                                              |  |
| Authorization Mode    | TLS, Static key and Custom are optional.                                                 |  |
| User<br>name/Password | As the configuration requested.                                                          |  |

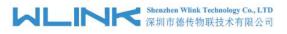

WL-G930 Series Router User Manual

| Parameter            | Instruction                      |
|----------------------|----------------------------------|
| Authentication       |                                  |
| HMAC authorization   | As the configuration requested.  |
| Create NAT on tunnel | Configure NAT in Openvpn tunnel. |

| PN Client #1 (Stopped)                |             |                               |
|---------------------------------------|-------------|-------------------------------|
| Poll Interval                         | 0           | in minutes, 0 to disable)     |
| Redirect Internet traffic             |             |                               |
| Accept DNS configuration              | Disabled *  |                               |
| ncryption cipher                      | Use Default | Y                             |
| Compression                           | Adaptive *  |                               |
| LS Renegotiation Time                 | -1          | (in seconds, -1 for default)  |
| connection retry                      | 30          | (in seconds; -1 for infinite) |
| erify server certificate (tls-remote) |             |                               |
| ustom Configuration                   |             |                               |

# Table 2-20 Advanced of OpenVPN Instruction

| Parameter                    | Instruction                                            |  |
|------------------------------|--------------------------------------------------------|--|
| Poll Interval                | Openvpn client check router's status as interval time. |  |
| Redirect Internet<br>Traffic | Configure Openvpn as default routing.                  |  |
| Access DNS                   | As the configuration requested.                        |  |
| Encryption                   | As the configuration requested.                        |  |
| Compression                  | As the configuration requested.                        |  |
| TLS Renegotiation<br>Time    | TLS negotiation time1 as default for 60s.              |  |
| Connection Retry<br>Time     | Openvpn retry to connection interval.                  |  |
| Verify server certificate    | As the configuration requested.                        |  |
| Custom<br>Configuration      | As the configuration requested.                        |  |

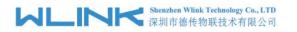

| /PN Client #1 <mark>(Stopped)</mark> |                |   |
|--------------------------------------|----------------|---|
| or help generating keys, refer to th | OpenVPN HOWTO. |   |
| Certificate Authority                |                |   |
|                                      |                |   |
| Client Certificate                   |                |   |
|                                      |                |   |
| Client Key                           |                |   |
|                                      |                | - |

Table 2-21 Keys of OpenVPN Instruction

| Parameter             | Instruction                                   |  |
|-----------------------|-----------------------------------------------|--|
| Certificate Authority | Keep certificate as the same as server        |  |
| Client Certificate    | Keep client certificate as the same as server |  |
| Client Key            | Keep client key as the same as server         |  |

| OpenVPN Client                                     |                |
|----------------------------------------------------|----------------|
| Client 1 Client 2                                  |                |
| Basic Advanced Keys Status                         |                |
| VPN Client #1 (Stopped)                            | Þ              |
| Client is not running or status could not be read. |                |
|                                                    | Refresh Status |
| Start Now                                          |                |

Table 2-22 Status of OpenVPN Instruction

| Parameter | Instruction                               |
|-----------|-------------------------------------------|
| Status    | Check Openvpn status and data statistics. |

Step 2 Please click "save" to finish.

----End

# 2.8.3 PPTP/L2TP Client Setting

Step 1 VPN Tunnel> VPN Client to check or modify the relevant parameter.

#### MLINK Shenzhen Wlink Technology Co., LTD 深圳市德传物联技术有限公司

#### WL-G930 Series Router User Manual

| Status                        | *   | L2TP/PPTP Basic                                                                                                    | :          |            |        |          |             |                    |                |
|-------------------------------|-----|----------------------------------------------------------------------------------------------------|------------|------------|--------|----------|-------------|--------------------|----------------|
| Basic Network                 | •   | On                                                                                                    | Protocol ^ | Name       | Server | Username | Password F  | irewall Default Ro | ute Local IP   |
| WLAN                          | •   | ~                                                                                                    | L2TP *     |            |        |          |             |                    |                |
| Advanced<br>twork             | •   | Add +                                                                                                    |            |            |        |          |             |                    |                |
| Firewall                      | >   |                                                                                                    |            |            |        |          |             |                    |                |
| VPN Tunnel                    | ~   | L2TP Advanced                                                                                                    |            |            |        |          |             |                    |                |
| GRE                           |     | On                                                                                                    | Name ^     | Accept DNS | MTU    | MRU      | Tunnel Auth | Tunnel Password    | Custom Options |
| OpenVPN Clie<br>PPTP/L2TP Cli |     | ~                                                                                                    |            | NO         | *      |          |             |                    |                |
| PPTP/L2TP Cli<br>PSec         | ent | Add +                                                                                                    |            |            |        |          |             |                    |                |
| Administratior                | >   | Add+                                                                                                    |            |            |        |          |             |                    |                |
|                               |     | PPTP Advanced                                                                                                    |            |            |        |          |             |                    |                |
|                               |     | On                                                                                                    | Name 🔿     | Accept DN  | s MTU  | MRU      | MPPE        | MPPE Statefu       | Custom Options |
|                               |     |                                                                                                    |            | NO         |        |          |             |                    |                |
|                               |     |                                                                                                    |            |            |        |          |             |                    |                |
|                               |     | Add+                                                                                                    |            |            |        |          |             |                    |                |
|                               |     | Schedule                                                                                                    |            |            |        |          |             |                    |                |
|                               |     | On                                                                                                    |            | Name 1 ^   | Name   | 2        | Policy      | Descrip            | otion          |
|                               |     | Image: A start of the start of the start |            |            |        |          | FAILOVER    | •                  |                |
|                               |     |                                                                                                    |            |            |        |          |             |                    |                |
| More Info                     |     | Add+                                                                                                    |            |            |        |          |             |                    |                |

#### Table 2-23 PPTP/L2TP Basic Instruction

| parameter      | Instruction                         |
|----------------|-------------------------------------|
| On             | VPN enable                          |
| Protocol       | VPN Mode for PPTP and L2TP          |
| Name           | VPN Tunnel name                     |
| Server Address | VPN Server IP address.              |
| User name      | As the configuration requested.     |
| Password       | As the configuration requested.     |
| Firewall       | Firewall For VPN Tunnel             |
| Local IP       | Defined Local IP address for tunnel |

#### Table 2-24 L2TP Advanced Instruction

| On                 | L2TP Advanced enable                                         |
|--------------------|--------------------------------------------------------------|
| Name               | L2TP Tunnel name                                             |
| Accept DNS         | As the configuration requested.                              |
| MTU                | MTU is 1450bytes as default                                  |
| MRU                | MRU is 1450bytes as default                                  |
| Tunnel Auth.       | L2TP authentication Optional as the configuration requested. |
| Tunnel<br>Password | As the configuration requested.                              |

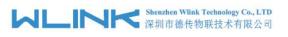

| Custom<br>Options | As the configuration requested. |
|-------------------|---------------------------------|
| Options           |                                 |

#### Table 2-25 PPTP Advanced Instruction

| On            | PPTP Advanced enable            |
|---------------|---------------------------------|
| Name          | PPTP Tunnel name                |
| Accept DNS    | As the configuration requested. |
| MTU           | MTU is 1450bytes as default     |
| MRU           | MRU is 1450bytes as default     |
| MPPE          | As the configuration requested  |
| MPPE Stateful | As the configuration requested  |
| Customs       | As the configuration requested  |

#### Table 2-26 SCHEDULE Instruction

| On          | VPN SCHEDULE feature enable                           |
|-------------|-------------------------------------------------------|
| Name1       | VPN tunnel name                                       |
| Name2       | VPN tunnel name                                       |
| Policy      | Support VPN tunnel backup and failover modes optional |
| Description | As the configuration requested                        |

Step 2 Please click "save" to finish.

---End

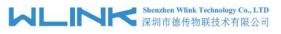

# 2.8.4 IPSec Setting

| Status                          |                                      | Already changed login password successfully. |  |  |
|---------------------------------|--------------------------------------|----------------------------------------------|--|--|
| Basic Network >                 | IPSec                                | IPSec                                        |  |  |
| 🗟 WLAN 🔷 🔸                      |                                      |                                              |  |  |
| 😭 Advanced                      | IPSec 1 IPSec 2 Schedule             |                                              |  |  |
| Network >                       | Group Setup Basic Setup Advanced 3   | Setup                                        |  |  |
| 🖾 Firewall 🔶                    |                                      | 0.01                                         |  |  |
| 🔹 VPN Tunnel 🛛 🛩                | Enable IPSec                         |                                              |  |  |
| GRE                             | IPSec Extensions                     | Normal                                       |  |  |
| OpenVPN Client PPTP/L2TP Client | Local Security Gateway Interface     | 3G Cellular 🎽                                |  |  |
| IPSec                           | Local Security Group Subnet/Netmask  | 192.168.1.0/24 ex. 192.168.1.0/24            |  |  |
| R Administration >              | Local Security Firewalling           | 2                                            |  |  |
|                                 | Remote Security Gateway IP/Domain    |                                              |  |  |
|                                 | Remote Security Group Subnet/Netmask | 10.0.0./24 ex. 192.168.88.0/24               |  |  |
|                                 | Remote Security Firewalling          |                                              |  |  |
|                                 | Save 🗸 Cancel X                      |                                              |  |  |
| <ol> <li>More Info</li> </ol>   |                                      |                                              |  |  |

# 2.8.4.1 IPSec Group Setup

Step 1 IPSec> Group Setup to check or modify the relevant parameter.

| Group Setup Basic Setup Advanced S   | etup           |                     |
|--------------------------------------|----------------|---------------------|
| Enable IPSec                         |                |                     |
| IPSec Extensions                     | Normal         |                     |
| Local Security Gateway Interface     | 3G Cellular 🔻  |                     |
| Local Security Group Subnet/Netmask  | 192.168.1.0/24 | ex. 192.168.1.0/24  |
| Local Security Firewalling           |                |                     |
| Remote Security Gateway IP/Domain    |                |                     |
| Remote Security Group Subnet/Netmask | 10.0.0/24      | ex. 192.168.88.0/24 |
| Remote Security Firewalling          |                |                     |

| Table 2-27 | IPSec Group Se | tup Instruction |
|------------|----------------|-----------------|
|------------|----------------|-----------------|

| parameter                   | Instruction                                             |
|-----------------------------|---------------------------------------------------------|
| IPSec<br>Extensions         | Support Standard IPSec, GRE over IPSec, L2TP over IPSec |
| Local Security<br>Interface | Defined the IPSec security interface                    |
| Local<br>Subnet/Mask        | IPSec local subnet and mask.                            |
| Local Firewall              | Forwarding-firewalling for Local subnet                 |

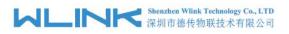

WL-G930 Series Router User Manual

| parameter             | Instruction                              |
|-----------------------|------------------------------------------|
| Remote<br>IP/Domain   | IPsec peer IP address/domain name.       |
| Remote<br>Subnet/Mask | IPSec remote subnet and mask.            |
| Remote<br>Firewall    | Forwarding-firewalling for Remote subnet |

Step 2 Please click "save" to finish.

# 2.8.4.2 IPSec Basic Setup

Step 1 IPSec >Basic Setup to check or modify the relevant parameter.

| Group Setup Basic Setup | Advanced Setup         |
|-------------------------|------------------------|
| Keying Mode             | IKE with Preshared Kev |
| Phase 1 DH Group        | Group 2 - modp1024 🔻   |
| Phase 1 Encryption      | 3DES (168-bit)         |
| Phase 1 Authentication  | MD5 HMAC (96-bit)      |
| Phase 1 SA Life Time    | 28800 seconds          |
| Phase 2 DH Group        | Group 2 - modp1024 🔻   |
| Phase 2 Encryption      | 3DES (168-bit)         |
| Phase 2 Authentication  | MD5 HMAC (96-bit)      |
| Phase 2 SA Life Time    | 3600 seconds           |
| Preshared Key           |                        |

| Table 2-28 | IPSec Basic Setup | Instruction |
|------------|-------------------|-------------|
|------------|-------------------|-------------|

| parameter             | Instruction                                                                          |
|-----------------------|--------------------------------------------------------------------------------------|
| Keying Mode           | IKE preshared key                                                                    |
| Phase 1 DH<br>Group   | Select Group1, Group2, Group5 from list. It must be matched to remote IPSec setting. |
| Phase 1<br>Encryption | Support 3DES, AES-128, AES-192, AES-256                                              |

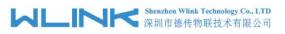

| parameter                 | Instruction                                                                          |
|---------------------------|--------------------------------------------------------------------------------------|
| Phase 1<br>Authentication | Support HASH MD5 and SHA                                                             |
| Phase 1 SA<br>Life Time   | IPSec Phase 1 SA lifetime                                                            |
| Phase 2 DH<br>Group       | Select Group1, Group2, Group5 from list. It must be matched to remote IPSec setting. |
| Phase 2<br>Encryption     | Support 3DES, AES-128, AES-192, AES-256                                              |
| Phase 2<br>Authentication | Support HASH MD5 and SHA                                                             |
| Phase 2 SA<br>Life Time   | IPSec Phase 2 SA lifetime                                                            |
| Preshared Key             | Preshared Key                                                                        |

Step 2 Please click "save" to finish.

## 2.8.4.3 IPSec Advanced Setup

Step 1 IPSec >Advanced Setup to check or modify the relevant parameter.

| Group Setup Basic Setup     | Advanced Setup |
|-----------------------------|----------------|
| Aggressive Mode             |                |
| Compress(IP Payload Compres | iion)          |
| Dead Peer Detection(DPD)    |                |
| ICMP Check                  |                |
| IPSec Custom Options 1      |                |
| IPSec Custom Options 2      |                |
| IPSec Custom Options 3      |                |
| IPSec Custom Options 4      |                |

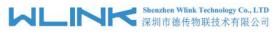

WL-G930 Series Router User Manual

| parameter               | Instruction                                   |
|-------------------------|-----------------------------------------------|
| Aggressive<br>Mode      | Default for main mode                         |
| ID Payload<br>Compress  | Enable ID Payload compress                    |
| DPD                     | To enable DPD service                         |
| ICMP                    | ICMP Check for IPSec tunnel                   |
| IPSec Custom<br>Options | IPSec advanced setting such as left/right ID. |

Step 2 Please click "save" to finish.

----End

# 2.9 Administration

# 2.9.1 Identification Setting

Step 1 Please click "Administrator> Identification" to enter the GUI, you may modify the router name, Host name and Domain name according to self-requirement.

| Status           | • |                       | Already changed login password successfully. |
|------------------|---|-----------------------|----------------------------------------------|
| Basic Network    |   | Router Identification |                                              |
| 🕏 WLAN           |   |                       | D. In                                        |
| Advanced         |   | Router Name           | Router                                       |
| Network          |   | Hostname              | Router                                       |
| S Firewall       |   | Domain Name           |                                              |
| VPN Tunnel       |   |                       |                                              |
| R Administration |   | Save 🗸 Cancel 🗙       |                                              |
| Identification   |   |                       |                                              |

Router Identification

| Router Name | Router |  |
|-------------|--------|--|
| Hostname    | Router |  |
| Domain Name |        |  |

Save 
√ Cancel 
×

| Table 2-30 Router Identification Instruction | n |
|----------------------------------------------|---|
|----------------------------------------------|---|

| Parameter   | Instruction                   |                      |
|-------------|-------------------------------|----------------------|
| Router name | Default is router, can be set | maximum 32 character |
| Host name   | Default is router, can be set | maximum 32 character |

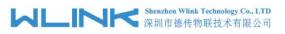

WL-G930 Series Router User Manual

| Parameter   | Instruction                                                                                                    |
|-------------|----------------------------------------------------------------------------------------------------|
| Domain name | Default is empty, support maximum up to 32 character, it is<br>the domain of WAN, no need to configure for most<br>application. |

Step 2 Please click "save" to finish

----End

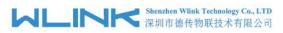

# 2.9.2 Time Setting

Step 1 Please click "Administrator> time" to check or modify the relevant parameter.

| Basic Network    |                            |                                                                    |
|------------------|----------------------------|--------------------------------------------------------------------|
| 🗟 WLAN 🔹         | Time                       |                                                                    |
| Advanced Network | Router Time                | Tue, 24 Nov 2020 14:17:02 +0800 Clock Sync.                        |
| 🐼 Firewall 🔹     |                            |                                                                    |
| VPN Tunnel       | Time Zone                  | UTC+08:00 China, Hong Kong, Western Australia, Singapore, Taiwan 🔻 |
| R Administration | Auto Daylight Savings Time |                                                                    |
| Identification   |                            |                                                                    |
| Time             | Auto Update Time           | Every 4 Hours 🔹                                                    |
| Admin Access     |                            |                                                                    |
| Scheduled Reboot | Trigger Connect On Demand  |                                                                    |
| SNMP             | NTP Time Server            | Asia 🔻                                                             |
| Storage Settings | NTP Time server            | A210 .                                                             |
| M2M Settings     |                            | 0.asia.pool.ntp.org. 1.asia.pool.ntp.org 2.asia.pool.ntp.org       |
| TR-069           |                            |                                                                    |
| DI/DO Setting    |                            |                                                                    |
| Configuration    | Save ✓ Cancel ×            |                                                                    |
| Logging          | Save Cancel X              |                                                                    |
| Upgrade          |                            |                                                                    |

CAUTION

If the device is online but time update is fail, please try other NTP Time Server.

Step 2 Please click "save to finish.

----End

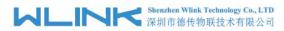

# 2.9.3 Admin Access Setting

Step 1 Please click "Administrator>Admin" to check and modify relevant parameter.

In this page, you can configure the basic web parameter, make it more convenient for usage. Please note the "password" is the router system account password.

| Status    |                          | 2 | WebAccess                  |            |
|-----------|--------------------------|---|----------------------------|------------|
| 🤵 Basic N | letwork                  | • | Local Access               | HTTP •     |
| 🗟 WLAN    |                          | • | HTTP Access Port           | 80         |
| Advan     | ced Network              | > | Remote Access              | Disabled V |
| 🔯 Firewa  | II (                     | 2 | Nemote Access              |            |
| 💷 VPN To  | unnel                    | • | Allow Wireless Access      |            |
| 界 Admin   | istration                | • | Block WAN Ping             |            |
| Identi    | fication                 |   |                            |            |
| Time      |                          |   | SSH Enable at Startup      |            |
|           | n Access<br>Iuled Reboot |   | Allow Telnet Remote Access |            |
| SNMP      |                          |   |                            |            |
| Storag    | je Settings              |   |                            |            |
| — M2M     | Settings                 |   | Password                   |            |
| TR-06     |                          |   |                            |            |
|           | ) Setting                |   | Password (admin)           |            |
| Loggi     | guration<br>ng           |   | (re-enter to confirm)      |            |
| Upgra     | ide                      |   |                            |            |

Step 2 Please click save iron to finish the setting

----End

## 2.9.4 Schedule Reboot Setting

Step 1 Please click "Administrator>Schedule Reboot" to check and modify relevant parameter.

| Status         | >   |                  | Already changed login password successfully. |
|----------------|-----|------------------|----------------------------------------------|
| Basic Network  | >   | Scheduled Reboot |                                              |
| 🕏 WLAN         |     | Scheduled Reboot |                                              |
| Advanced       |     | Enabled          |                                              |
| Network        | >   | Time             | 1:00 AM                                      |
| S Firewall     | >   | Dava             | Sun Mon Tue Wed Thu Fri Sat Everyda          |
| VPN Tunnel     | >   | Days             |                                              |
| Administration |     | Save ✓ Cancel ×  |                                              |
| Identification |     |                  |                                              |
| Time           |     |                  |                                              |
| Admin Access   |     |                  |                                              |
| Scheduled Rel  | oot |                  |                                              |

Step 2 Please click save iron to finish the setting

----End

## 2.9.5 SNMP Setting

Step 1 Please click "Administrator>SNMP" to check and modify relevant parameter.

Shenzhen Wlink Technology Co., LTD 深圳市徳传物联技术有限公司

| • Status                         | 1 | SNMP Settings              |              |                                                                |
|----------------------------------|---|----------------------------|--------------|----------------------------------------------------------------|
| Basic Network                    |   | Enable SNMP                |              |                                                                |
| 🗟 WLAN 🔷                         |   |                            |              |                                                                |
| Advanced Network                 |   | Port                       | 161          |                                                                |
| 🐻 Firewall 🔷                     |   | Remote Access              |              |                                                                |
| VPN Tunnel                       |   | Allowed Remote             |              |                                                                |
| R Administration                 |   | IP Address                 |              | (optional; ex: "1.1.1.1", "1.1.1.0/24", "1.1.1.1 - 2.2.2.2" ") |
| Identification                   |   | 6 N                        | detran       |                                                                |
| Time                             |   | System Name                | Getran       |                                                                |
| Admin Access<br>Scheduled Reboot |   | Location                   | router       |                                                                |
|                                  |   |                            |              |                                                                |
| SNMP                             |   | Contact                    | admin@router |                                                                |
| Storage Settings                 |   |                            |              |                                                                |
| M2M Settings                     |   | RO Community               | rocommunity  |                                                                |
| TR-069                           |   |                            |              |                                                                |
| DI/DO Setting                    |   | RW Community               | rwcommunity  |                                                                |
| Configuration                    |   |                            |              |                                                                |
| Logging                          |   | SNMPv3 Authentication Type | NONE V       |                                                                |
| Upgrade                          |   |                            |              |                                                                |
| MCU Upgrade                      | - | SNMPv3 Privacy Type        | NONE *       |                                                                |

Step 2 Please click save iron to finish the setting

----End

# 2.9.6 Storage Setting

Step 1 Please click "Administrator>Storage Setting" to check and modify relevant parameter.

| Image: Setwork     >       Image: Setwork     >       Image: Setwork     >       Image: Setwork     >       Image: Setwork     > | Storage settings<br>Storage       | Router  V Total :16.00 MB Fn | ee:15.50 MB    | v |
|----------------------------------------------------------------------------------------------------|-----------------------------------|------------------------------|----------------|---|
| ♥ VPN Tunnel     >       ★ Administration        Identification     Time                                                         | Upload new file<br>No file chosen | Choose File Upload           |                | ~ |
| Admin Access<br>Scheduled Reboot<br>SNMP                                                                                         | Current file list<br>File name    | File size                    | File operation | ~ |
| Storage Settings<br>M2M Settings<br>TR-069<br>DI/DO Setting                                                                      | sms.list                          | 408                          | × 9            |   |
| DI/DO Setting<br>Configuration<br>Logging<br>Upgrade                                                                             | Save-/ Cancel X                   |                              |                |   |

Step 2 Please click save iron to finish the setting

----End

# 2.9.7 M2M Access Setting (Apply to M2M Management Platform installation application only)

Step 1 Please click "Administrator>M2M Access" to check and modify relevant parameter.

|                                              | Shenzhen Wlink Technology Co., LTD 深圳市德传物联技术有限公司                         | WL-G930 Series Router      |                    |
|----------------------------------------------|--------------------------------------------------------------------------|----------------------------|--------------------|
| Status                                       |                                                                          | Already changed login pass | word successfully. |
| Basic Network >                              | m2m                                                                      |                            |                    |
| 🕏 WLAN 🔶                                     | M2M Enabled                                                              |                            |                    |
| <ul><li>Advanced</li><li>Network →</li></ul> | Fail Action                                                              | Restart M2M                |                    |
| 🔯 Firewall 🔹                                 | Device ID                                                                |                            |                    |
| VPN Tunnel                                   |                                                                          |                            |                    |
| ⊼ Administration 🐱                           | M2M Server/Port                                                          | : 8000                     |                    |
| Identification                               | Heartbeat Intval                                                         | 60 (seconds)               |                    |
| Time<br>Admin Access                         | Heartbeat Retry                                                          | 10 (Range:10-1000)         |                    |
| Scheduled Reboot                             | Named-Pipe Enabled                                                       | Remote Connect *           |                    |
| Storage Settings<br>M2M Settings             | Named-Pipe Server Port                                                   | 8002 (Range:               | 1024-65535)        |
| DI/DO Setting                                | Named-Pipe Status                                                        | Offline                    |                    |
| Configuration                                |                                                                          |                            |                    |
| Logging                                      | Named-Pipe Address                                                       | 0.0.0.0                    |                    |
| Upgrade                                      | na ny volu su na na fastanta se ze v 🖬 di kata nganjan kata se kata se s |                            |                    |
| ⑦ More Info                                  | Save ✓ Cancel ×                                                          |                            |                    |

Step 2 Please click save iron to finish the setting

----End

# 2.9.8 TR-069 Setting

Step 3 Please click "Administrator>TR-069 Setting" to check and modify relevant parameter.

| Ø  | Basic Network    | >  |                              |                                         |
|----|------------------|----|------------------------------|-----------------------------------------|
| \$ | WLAN             | •  | TR069                        |                                         |
| e  | Advanced Network |    | Enabled                      |                                         |
| 0  | Firewall         | •  | Enable Periodic Transmission |                                         |
| ٩  | VPN Tunnel       | >  | Username                     | openacs                                 |
| Я  | Administration   | ·• |                              |                                         |
|    | Identification   |    | Password                     | openacs                                 |
|    | Time             |    | URL                          | http://192.168.1.110:8080/openacs/acs   |
|    | Admin Access     |    | UNE                          | (1), (1), (1), (1), (1), (1), (1), (1), |
|    | Scheduled Reboot |    |                              |                                         |
|    | SNMP             |    | Save - Cancel ×              |                                         |
|    | Storage Settings |    |                              |                                         |
|    | M2M Settings     |    |                              |                                         |
|    | TR-069           |    |                              |                                         |
|    | DI/DO Setting    |    |                              |                                         |
|    | Configuration    |    |                              |                                         |
|    | Logging          |    |                              |                                         |
| -  | Upgrade          |    |                              |                                         |

Step 4 Please click save iron to finish the setting

```
----End
```

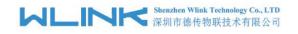

# 2.9.9 DI/DO Setting

Step 1 Please click "Administrator>DI/DO Setting" to check and modify relevant parameter.

| Basic Network                    |                 |                        |
|----------------------------------|-----------------|------------------------|
| ବ wlan 🔸                         | DI Setting      |                        |
| Advanced Network                 | Enabled         | Port1 Port2            |
| 🔯 Firewall                       |                 |                        |
| VPN Tunnel >                     |                 |                        |
| 💂 Administration 👻               | DO Setting      |                        |
| Identification                   | Enabled         |                        |
| Time<br>Admin Access             | Alarm Source    | DI Control SMS Control |
| Scheduled Reboot<br>SNMP         | Alarm Action    | ON V                   |
| Storage Settings<br>M2M Settings | Power On Status | OFF v                  |
| TR-069<br>DI/DO Setting          | Keep On         | 1 (*100ms)             |
| Configuration                    |                 |                        |
| Logging<br>Upgrade               | Save√ Cancel×   |                        |

### 2.9.7.1 DI Configure

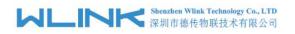

| DI Setting      |            |             |
|-----------------|------------|-------------|
| Enabled         | Port1 🔽    | Port2       |
| Port1Mode       | ON         | ¥           |
| Filter          | 1          | (*100ms)    |
| SMS Alarm       |            |             |
| DO Setting      |            |             |
| Enabled         | ~          |             |
| Alarm Source    | DI Control | SMS Control |
| Alarm Action    | ON T       |             |
| Power On Status | OFF 🔻      |             |
| rower on status |            |             |

Table 2-31 DI Instruction

| Parameter | Instruction                                                                                                    |
|-----------|----------------------------------------------------------------------------------------------------|
| Enable    | Enable DI. Port1 is for I/O1 and Port2 is I/O2. Both I/O1 and I/O2 are DI ports                                                                                                    |
| Mode      | Selected from OFF, ON and EVENT_COUNTER modes.<br>OFF Mode: DI from high level(3.3v~5V) to low level(0V), it will trigger<br>alarm.<br>ON Mode: DI from low level(0V) to high level(3.3v~5V), it will trigger<br>alarm.<br>EVENT COUNTER Model: Enter EVENT COUNTER mode. |
| Filter    | Software filtering is used to control switch bounces. Input (1~100)*100ms.<br>Under OFF and ON modes, WL-G930 detects pulse signal and compares with first pulse shape and last pulse shape. If both are the same level, WL-G930 will trigger alarm.                      |

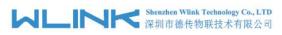

| Parameter       | Instruction                                                                                                    |
|-----------------|----------------------------------------------------------------------------------------------------|
|                 | Under EVENT_COUNTER mode, if first pulse shape and last pulse<br>shape are not the same level, WL-G930 will trigger alarm according<br>to Counter Action setting.                                                                                                    |
| Counter Trigger | Available when DI under Event Counter mode                                                                                                    |
|                 | Input from 0 to 100. (0=will not trigger alarm)                                                                                                    |
|                 | It will trigger alarm when counter reaches this value. After triggering alarm, DI will keep counting but no trigger alarm again.                                                                                                    |
| Counter Period  | It's a reachable IP address. Once the ICMP check is failed, GRE will be established again.                                                                                                    |
| Counter         | it will re-count after counter trigger alarm. The value is 0~30000(*100ms).                                                                                                    |
| Recover         | 0 means no counter.                                                                                                    |
|                 | HI_TO_LO and LO_TO_HI is available when DI under Event Counter mode.                                                                                                    |
| Counter Action  | In Event Counter mode, the channel accepts limit or proximity<br>switches and counts events according to the ON/OFF status. When<br>LO_TO_HI is selected, the counter value increase when the<br>attached switch is pushed. When HI_TO_LO is selected, the counter<br>value increases when the switch is pushed and released. |
| Counter Start   | Available when DI under EVENT_COUNTER mode. Start counting when enable this feature.                                                                                                    |
| SMS Alarm       | The alarm SMS will send to specified phone group.                                                                                                    |
|                 | Each phone group include up to 2 phone numbers.                                                                                                    |
| SMS Content     | 70 ASCII Char Max                                                                                                    |
| Number 1        | SMS receiver phone number.                                                                                                    |
| Number 2        | SMS receiver phone number.                                                                                                    |

Step 2 Please click "save" to finish.

#### OFF Mode

DI from high level 3.3~5V to low level 0V will be triggered.

L

#### ON Mode

Data input from low level 0V to high level 3.3~5V will be triggered.

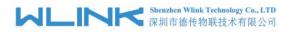

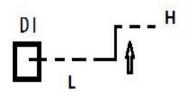

#### EVENT\_COUNTER Model

The counted number of pulses will be triggered.

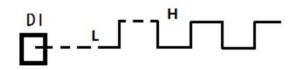

#### 2.9.7.2 DO Configure

| DO Setting          | ~                          |
|---------------------|----------------------------|
| Enabled             |                            |
| Alarm Source        | DI Control 🧹 SMS Control 🗸 |
| Alarm Action        | ON 🔻                       |
| Power On Status     | OFF •                      |
| Keep On             | 1. (*100ms)                |
| SMS Trigger Content | 70 ASCII Max               |
| SMS Reply Content   | 70 ASCII Max               |
| SMS admin Num1      |                            |
| SMS admin Num2      | Backup                     |
| Save√ Cancel×       |                            |

| Parameter    | Instruction                                                                                                    |
|--------------|----------------------------------------------------------------------------------------------------|
| Enable       | 1 DO as selected                                                                                                    |
| Alarm Source | Digital output initiates according to different alarm source.<br>Select from DI Alarm, SMS Control and M2M Control. Selections can<br>be one or more.<br>DI Alarm: Digital Output triggers the related action when there is |
|              | alarm from Digital Input.<br>SMS Control: Digital Output triggers the related action when                                                                                                    |

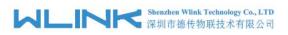

| Parameter              | Instruction                                                                                                    |
|------------------------|----------------------------------------------------------------------------------------------------|
|                        | receiving SMS from the number in phone book.<br>M2M Control: it's not ready.                                                                                                    |
| Alarm Action           | Digital Output initiates when there is an alarm.<br>Selected from "OFF", "ON", "Pulse".<br>OFF: Open from GND when triggered.<br>ON: Short contact with GND when triggered.<br>Pulse: Generates a square wave as specified in the pulse mode<br>parameters when triggered.        |
| Power on<br>Status     | Specify the digital Output status when power on.<br>Selected from OFF and ON.<br>OFF: how high(0V).<br>ON: high lever(4.8-5.0V)                                                                                                    |
| Keep On                | Available when digital output Alarm On Action/Alarm Off Action<br>status is ON, input the Digital Output keep on status time.<br>Input from 0 to 255 seconds. (0=keep on until the next action)                                                                                   |
| Delay                  | Available when enable Pulse in Alarm On Action/Alarm Off Action.<br>The first pulse will be generated after a "Delay".<br>Input from 0 to 30000ms. (0=generate pulse without delay)                                                                                               |
| Low                    | Available when enable Pulse in Alarm On Action/Alarm Off Action.<br>In Pulse Output mode, the selected digital output channel will<br>generate a square wave as specified in the pulse mode parameters.<br>The low level widths are specified here.<br>Input from 1 to 30000 ms.  |
| High                   | Available when enable Pulse in Alarm On Action/Alarm Off Action.<br>In Pulse Output mode, the selected digital output channel will<br>generate a square wave as specified in the pulse mode parameters.<br>The high level widths are specified here.<br>Input from 1 to 30000 ms. |
| Output                 | Available when enable Pulse in Alarm On Action/Alarm Off Action.<br>The number of pulses, input from 0 to 30000. (0 for continuous pulse<br>output)                                                                                                    |
| SMS Trigger<br>Content | Available when enable SMS Control in Alarm Source.<br>Input the SMS content to enable "Alarm On Action" by SMS (70<br>ASIC II char max).                                                                                                    |
| SMS Reply<br>Content   | Input the SMS content, which will be sent after DO was triggered.<br>(70 ASIC II char max).                                                                                                    |
| Number 1               | SMS receiver phone number.                                                                                                    |
| Number 2               | SMS receiver phone number.                                                                                                    |

Step 3 Please click "save" to finish.

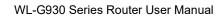

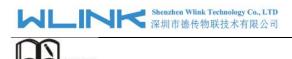

DO might be customized pulse width ratio: T1, T2 duration and n value.

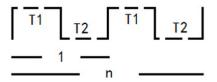

NOTE

# 2.9.10 Configuration Setting

Step 1 Please click "Administrator> Configuration " to do the backup setting

| 0  | Basic Network    | • |                                        |                               |
|----|------------------|---|----------------------------------------|-------------------------------|
| \$ | WLAN             | • | Backup Configuration                   |                               |
| e  | Advanced Network | • | router_015_m199201                     | .cfg Backup 🛆                 |
| 22 | Firewall         | • | Save As Default Configuratio           | חנ                            |
| •  | VPN Tunnel       | • | Save                                   |                               |
| 累  | Administration   | • | Restore Configuration                  |                               |
|    | Identification   |   | Select the configuration file to resto | ore:                          |
|    | Time             |   | No file chosen                         | Choose File Restore           |
|    | Admin Access     |   |                                        |                               |
|    | Scheduled Reboot |   | Restore Default Configuratio           | n                             |
|    | SNMP             |   | Select                                 | ▼ OK                          |
|    | Storage Settings |   |                                        |                               |
|    | M2M Settings     |   | Total / Free NVRAM:                    | 64.00 KB / 44.48 KB (69.51%)  |
|    | TR-069           |   | Idda / The INVICANT                    | 04,00 KB / 44,40 KB (05,51,8) |
|    | DI/DO Setting    |   |                                        |                               |
|    | Configuration    |   |                                        |                               |
|    | Logging          |   |                                        |                               |
|    | Upgrade          |   |                                        |                               |

Figure 3-1 Backup and Restore Configuration GUI

# CAUTION

Restore Default would lose all configuration information, please be careful.

Step 2 After setting the backup and restore configuration. The system will reboot automatically.

----End

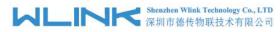

# 2.9.11 System Log Setting

Step 1 Please click "Administrator> Logging" to start the configuration, you can set the file path to save the log (Local or remote sever).

| 0 | Basic Network    | Syslog               |                                            |
|---|------------------|----------------------|--------------------------------------------|
|   |                  | Log Internally       |                                            |
| 2 | Firewall >       | Log To Remote System |                                            |
| ٩ | VPN Tunnel       | Generate Marker      | Every 1 Hour                               |
| 黒 | Administration 👻 | Limit                | 60 (messages per minute / 0 for unlimited) |
|   | Identification   | Link                 | includes per innacci o to anninces         |
|   | Time             |                      |                                            |
|   | Admin Access     | Save✓ Cancel×        |                                            |
|   | Scheduled Reboot |                      |                                            |
|   | SNMP             |                      |                                            |
|   | Storage Settings |                      |                                            |
|   | M2M Settings     |                      |                                            |
|   | TR-069           |                      |                                            |
|   | DI/DO Setting    |                      |                                            |
|   | Configuration    |                      |                                            |
|   | Logging          |                      |                                            |
|   | Upgrade          |                      |                                            |

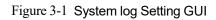

Step 2 After configure, please click "Save" to finish.

#### ----End

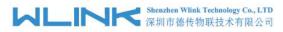

# 2.9.12 Firmware upgrade

Step 1 Please click "Administrator>firmware upgrade" to open upgrade firmware tab.

| Basic Network      |                           |                                                                |
|--------------------|---------------------------|----------------------------------------------------------------|
| ক WLAN             | Upgrade Firmware          |                                                                |
|                    | Select the file to use:   |                                                                |
| Advanced Network   | No file chosen            | Choose File Upgrade                                            |
| 🔯 Firewall 🔹       | After flashing, erase all | data in NVRAM memory                                           |
| VPN Tunnel         | Current Version:          | G9.0.1.5-201118-144109                                         |
| 💂 Administration 👻 | Current Version:          | G9.0.1.5-201118-144109                                         |
| Identification     | Free Memory:              | 477.20 MB (aprox. size that can be buffered completely in RAM) |
| Time               |                           |                                                                |
| Admin Access       |                           |                                                                |
| Scheduled Reboot   |                           |                                                                |
| SNMP               |                           |                                                                |
| Storage Settings   |                           |                                                                |
| M2M Settings       |                           |                                                                |
| TR-069             |                           |                                                                |
| DI/DO Setting      |                           |                                                                |
| Configuration      |                           |                                                                |
| Logging            |                           |                                                                |
| Upgrade            |                           |                                                                |

Figure 3-1 Firmware Upgrade GUI

# NOTE NOTE

When upgrading, please don't cut off the power.

## 2.9.13 Firmware upgrade

Step 1 Please click "Administrator>firmware upgrade" to open upgrade firmware tab.

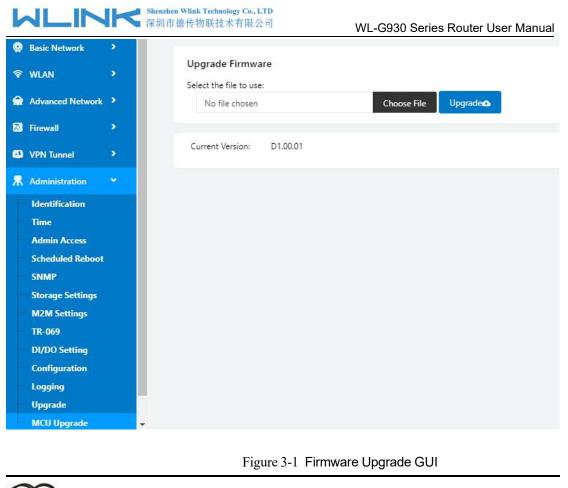

# **D**<sub>NOTE</sub>

When upgrading, please don't cut off the power.

# 2.10 "Reset" Button for Restore Factory Setting

If you couldn't enter web interface for other reasons, you can also use this way. "Reset" button is near to Console port in WL-G930 panel, This button can be used when the router is in use or when the router is turned on.

Press the "RST" button and keep more than 8 seconds till the NET light stopping blink. The system will be reverted to factory.

| Parameter       | Default setting |
|-----------------|-----------------|
| LAN IP          | 192.168.1.1     |
| LAN Subnet Mask | 255.255.255.0   |
| DHCP server     | Enable          |
| User Name       | admin           |
| Password        | admin           |

Table 2-33 System Default Instruction

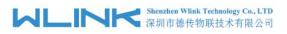

# NOTE

After reboot, the previous configuration would be deleted and restore to factory settings.

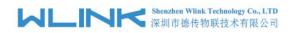

# Configuration Instance

This chapter is mainly for configured test case, there would be some difference between the scheme and real object. But the difference doesn't have any influence to products performance.

# 3.1 Port Forwarding

1) The router online and got a public IP address 14.31.134.94

Note: It's based on SIM card carrier

2) The PC is connected to router and got IP address 192.168.1.24

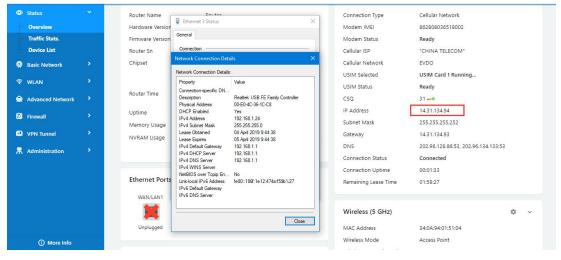

#### 3) Configuration

|   | Status                            |   |        | Ye                | ou haven't changed                                                                  | the default passwor | d for this router. T | o change router pass | word_click here.              |
|---|-----------------------------------|---|--------|-------------------|-------------------------------------------------------------------------------------|---------------------|----------------------|----------------------|-------------------------------|
|   | Basic Network                     | > |        |                   |                                                                                     |                     |                      |                      |                               |
|   | WLAN                              | • | PortFo | orwarding         |                                                                                     |                     |                      |                      |                               |
|   | Advanced Network                  | ~ | On     | Proto             | Src Address                                                                         | Ext Ports           | Int Port             | Int Address          | Description ^                 |
|   | Port Forwarding                   |   | ~      | UDP               |                                                                                     | 8000                | 8000                 | 192.168.1.24         |                               |
|   | Port Redirecting                  |   | ~      | TCP               |                                                                                     | 433                 | 433                  | 192.168.1.24         |                               |
|   | DMZ<br>IP Passthrough             |   |        | Both              |                                                                                     | 8080                | 8080                 | 192.168.1.24         |                               |
|   | Triggered                         |   | _      |                   |                                                                                     |                     |                      |                      |                               |
|   | Captive Portal                    |   | Dele   | ete × Can         | celØ OK✓                                                                            |                     |                      |                      |                               |
|   | Serial App.                       |   |        | TCP               | w l                                                                                 |                     |                      |                      |                               |
|   | UPnP/NAT-PMP<br>Bandwidth Limiter |   |        |                   |                                                                                     |                     |                      |                      |                               |
|   | VRRP                              |   | Add    | I+                |                                                                                     |                     |                      |                      |                               |
|   | Static DHCP                       |   |        |                   | onal) - Forward only if from                                                        |                     |                      |                      |                               |
|   | Firewall                          | • | • Ir   | nt Port (optional | orts to be forwarded, as see<br>The destination port insi<br>ifferent internal port |                     |                      |                      | t per entry is supported when |
| 9 | VPN Tunnel                        | > |        |                   | destination address inside 1                                                        | the LAN.            |                      |                      |                               |
|   | Administration                    |   |        |                   |                                                                                     |                     |                      |                      |                               |

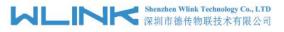

4) The PC can be accessed via 14.31.134.94:443 over Internet

# 3.2 IP Passthrough

1) The router online

| Status           |                       | Ye         | u haven't change       | d the default p | assword for | this router. To change router | assword click here.                 |     |          |
|------------------|-----------------------|------------|------------------------|-----------------|-------------|-------------------------------|-------------------------------------|-----|----------|
| ···· Overview    |                       |            |                        |                 |             |                               |                                     |     |          |
| Traffic Stats.   | System                |            |                        |                 | ~           | WAN                           |                                     | \$  | <u> </u> |
| Device List      |                       | Router     |                        |                 |             |                               |                                     |     |          |
| Basic Network    | Router Name           |            |                        |                 |             | Connection Type               | Cellular Network                    |     |          |
|                  | Hardware Version      | C11-D20    |                        |                 |             | Modem IMEI                    | 862808036518002                     |     |          |
| 🕆 WLAN           | Firmware Version      | G5.0.1.5   |                        |                 |             | Modem Status                  | Ready                               |     |          |
| Advanced Network | Router Sn             |            | 1904010001             |                 |             | Cellular ISP                  | "CHINA TELECOM"                     |     |          |
|                  | Chipset               | ARMv7 P    | rocessor rev 5 (v7l)   |                 |             | Cellular Network              | EVDO                                |     |          |
| Firewall         |                       |            |                        |                 |             | USIM Selected                 | USIM Card 1 Running                 |     |          |
| VPN Tunnel       | Router Time           | Thu, 04 A  | pr 2019 09:59:42 +0800 | Clock Sync.     |             | USIM Status                   | Ready                               |     |          |
|                  | Uptime                | 00:17:18   |                        |                 |             | CSQ                           | 31 🛹                                |     |          |
| R Administration | Memory Usage          |            | / 122.22 MB (30.76%)   |                 |             | IP Address                    | 14.31.134.94                        |     |          |
|                  | 0.000                 |            | 64.00 KB (50.67%)      |                 |             | Subnet Mask                   | 255.255.255.252                     |     |          |
|                  | NVRAM Usage           | 32,43 K8 / | 64.00 KB (50.67%)      |                 |             | Gateway                       | 14.31.134.93                        |     |          |
|                  |                       |            |                        |                 |             | DNS                           | 202.96.128.86:53, 202.96.134.133:53 |     |          |
|                  |                       |            |                        |                 |             | Connection Status             | Connected                           |     |          |
|                  | Ethernet Ports Status |            |                        |                 | ~           | Connection Uptime             | 00:16:09                            |     |          |
|                  |                       |            |                        |                 |             | Remaining Lease Time          | 01:43:51                            |     |          |
|                  | WAN/LAN1              | LAN2       | LAN3                   | LAN4            |             |                               |                                     |     |          |
|                  |                       |            | <b>1</b>               | <b>1</b>        |             | man a common                  |                                     | 227 |          |
|                  | Unplugged             | 100M Full  | Unplugged              | Unplugged       |             | Wireless (5 GHz)              |                                     | \$  | ~        |
|                  |                       | 100111101  | Cripioggeo             | Chiproggeo      |             | MAC Address                   | 34:0A:94:01:51:04                   |     |          |
|                  |                       |            |                        |                 |             | Wireless Mode                 | Access Point                        |     |          |
|                  | VPN Status            |            |                        |                 | ¢ ~         | Wireless Network Mode         | Auto                                |     |          |
|                  | No Active VPN         |            |                        |                 |             | Interface Status              | Up (LAN)                            |     |          |
| ③ More Info      | NO ACOVE VPN          |            |                        |                 |             | Radio                         | Enabled 🗸                           |     |          |

#### 2) Configure IP passthrough destination MAC address (PC Ethernet MAC)

| Basic Network                                 | >    | IP Passthrough  |                   | 🔋 Ethernet 3 Status                                                              | 5                                                                              |
|-----------------------------------------------|------|-----------------|-------------------|----------------------------------------------------------------------------------|--------------------------------------------------------------------------------|
| ଟି WLAN                                       | >    |                 |                   | Network Connection Deta                                                          | ils X                                                                          |
| Advanced Netwo                                | rk 🐣 | Enabled         |                   | Network Connection Details:                                                      |                                                                                |
| Port Forwarding<br>Port Redirecting           |      | MAC Address     | 00:E0:4C:36:1C:C8 | Property<br>Connection-specific DN<br>Description                                | Value<br>Realtek USB FE Family Controller                                      |
| DMZ<br>IP Passthrough                         |      | Gateway         |                   | Physical Address<br>DHCP Enabled<br>IPv4 Address                                 | 00-E0-4C-36-1C-C8<br>Yes<br>192.168.1.24                                       |
| Triggered<br>Captive Portal                   |      | Save ✓ Cancel × |                   | IPv4 Subnet Mask<br>Lease Obtained<br>Lease Expires<br>IPv4 Default Gateway      | 255.255.255.0<br>04 April 2019 9:58:17<br>05 April 2019 9:58:16<br>192.168.1.1 |
| Serial App.<br>UPnP/NAT-PMF<br>Bandwidth Limi |      |                 |                   | IPv4 DHCP Server<br>IPv4 DNS Server<br>IPv4 WINS Server<br>NetBIOS over Topip En |                                                                                |
| VRRP<br>Static DHCP                           |      |                 |                   | Link-local IPv6 Address<br>IPv6 Default Gateway<br>IPv6 DNS Server               | fe80::186f:1e12:474a;f59b%27                                                   |
| 3 Firewall                                    | >    |                 |                   |                                                                                  | Close                                                                          |
| VPN Tunnel                                    | >    |                 |                   |                                                                                  |                                                                                |
| R Administration                              | >    |                 |                   |                                                                                  |                                                                                |

3) Set the PC to DHCP

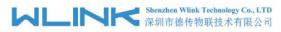

(

#### WL-G930 Series Router User Manual

| Ethernet Status                                                                                         | Ethernet Properties                                                                                                    | Internet Protocol Version 4 (TCP/IPv4) Properties                                                                                                    |
|----------------------------------------------------------------------------------------------------|----------------------------------------------------------------------------------------------------|----------------------------------------------------------------------------------------------------|
| Seneral                                                                                                 | Networking Sharing                                                                                                    | General Alternate Configuration                                                                                                    |
| Connection<br>IPv4 Connectivity: Internet                                                               | Connect using:                                                                                                    | You can get IP settings assigned automatically if your network supports<br>this capability. Otherwise, you need to ask your network administrator<br>for the appropriate IP settings. |
| IPv6 Connectivity: No network access<br>Media State: Enabled<br>Duration: 05:11:32<br>Speed: 100.0 Mbps | Co<br>This connection uses the following items:<br>                                                                                                    | Uge the following IP address:                                                                                                    |
| Activity Sent Received                                                                                  | Cos Packet Scheduler      Cos Packet Scheduler      Scheduler      Microsoft Network Adapter Multiplexor Protocol      Microsoft LLDP Protocol Driver      Internet Protocol Version 6 (TCP/IPv6)      < | Subnet mask:                                                                                                    |
| Bytes: 39,134,796   630,257,094                                                                         | Install Uninstall Pro                                                                                                    | Alternate DNS server:                                                                                                    |
| Properties Diagnose Diagnose                                                                            | Transmission Control Protocol/Internet Protocol. The<br>wide area network protocol that provides communica<br>across diverse interconnected networks.                                                    |                                                                                                    |
| Close                                                                                                   | ОК                                                                                                    | OK Cancel                                                                                                    |

#### 4) Check the Ethernet status and ping test

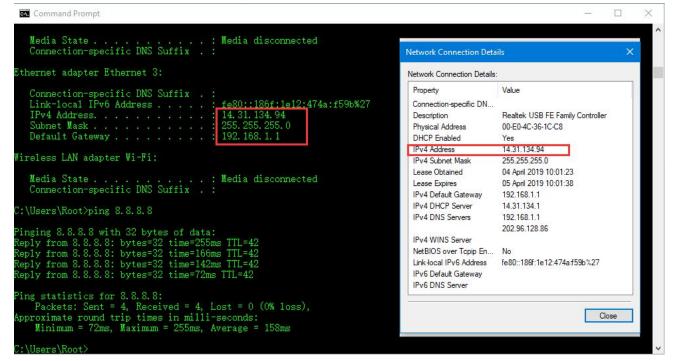

5) Set the PC Ethernet as DHCP to release the IP and access to router GUI again

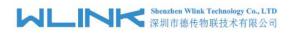

#### WL-G930 Series Router User Manual

| working Sharing                                                                                                    |                                            |                   | General                             |                                                                                    |  |
|----------------------------------------------------------------------------------------------------|--------------------------------------------|-------------------|-------------------------------------|------------------------------------------------------------------------------------|--|
| nnect using:<br>Intel(R) Ethernet                                                                                                    | Connection (3) 1218-\                      | /                 |                                     | d automatically if your network supports<br>need to ask your network administrator |  |
|                                                                                                    | L . C . II                                 | Configure         | O Obtain an IP address auto         | matically                                                                          |  |
| is connection uses t                                                                                                    | Constant of the states                     |                   | O <u>s</u> e the following IP addre | SS:                                                                                |  |
| Client for Micr File and Prints                                                                                                    | osoft Networks<br>er Sharing for Microsoft | Networks          | IP address:                         | 192 . 168 . 1 . 2                                                                  |  |
| 🛛 🐙 QoS Packet 🤅                                                                                                    |                                            |                   | Subnet mask: 255 . 255 . 0          |                                                                                    |  |
| 🗌 🔟 Microsoft Net                                                                                                    | work Adapter Multiplex                     |                   | Default gateway:                    |                                                                                    |  |
|                                                                                                    | col Version 6 (TCP/IP                      | v6) 🗸             | Obtain DNS server address           | s automatically                                                                    |  |
| and the second second se |                                            | >                 | • Use the following DNS serv        | ver addresses:                                                                     |  |
| Install                                                                                                    | Uninstall                                  | Properties        | Preferred DNS server:               |                                                                                    |  |
|                                                                                                    |                                            | tagal The default | <u>Alternate DNS server:</u>        |                                                                                    |  |
| Description                                                                                                    | Protocol/Internet Pro                      |                   |                                     |                                                                                    |  |

# 3.3 Captive Portal

Step 1 Please click "Advanced Network> Captive Portal" to check or modify the relevant parameter.

| Status                                                | • | Captive Portal        |                |
|-------------------------------------------------------|---|-----------------------|----------------|
| Basic Network                                         | • | Enabled               |                |
| 🕆 WLAN                                                | • | Auth Type             | NONE ¥         |
| Advanced Network                                      |   | WEB Root              | Default ¥      |
| Port Forwarding                                       |   | TED NOT               |                |
| Port Redirecting DMZ                                  |   | WEB Host              |                |
| <ul> <li>IP Passthrough</li> <li>Triggered</li> </ul> |   | Portal Host           |                |
| Captive Portal                                        |   | Login Timeout         | 0 Minutes      |
| Serial App.<br>UPnP/NAT-PMP<br>Bandwidth Limiter      |   | Idle Timeout          | 0 Minutes      |
| VRRP     Static DHCP                                  |   | Ignore LAN            |                |
| Firewall                                              | • | Redirecting http://   | www.google.com |
| VPN Tunnel                                            | • | MAC Address Whitelist |                |
| R Administration                                      | • | Download QOS          |                |
|                                                       |   | Upload QOS            |                |
| More Info                                             |   | Save-2 Cancel X       |                |

#### 1) Upload Portal file and Splash.html by local

Upload portal images and splash.html in router for the Slider (0001\_portal.png, 0002\_portal.png, and 0003\_portal.png) to the Router under the "Administration / Storage Settings" menu.

Furthermore, also might upload splash with images together.

#### Shenzhen Wlink Technology Co., LTD 深圳市徳传物联技术有限公司

#### WL-G930 Series Router User Manual

| Status                                             | ۲ | Yo                 | ou haven't changed the default passwo | rd for this router. To change router password <u>click here.</u> |   |
|----------------------------------------------------|---|--------------------|---------------------------------------|------------------------------------------------------------------|---|
| Basic Network                                      |   |                    |                                       |                                                                  |   |
| 🕏 WLAN                                             |   | Storage settings   |                                       |                                                                  | ~ |
| Advanced Network                                   |   | Storage            | Router Total :5,632.00 KB Fr          | ree:5,372.00 KB                                                  |   |
| 🔕 Firewall                                         |   |                    |                                       |                                                                  |   |
| VPN Tunnel                                         |   | Upload new file    |                                       |                                                                  | ~ |
| R Administration                                   |   | No file chosen Cho | pose File Upload                      |                                                                  |   |
| - Identification<br>- Time                         |   |                    | _                                     |                                                                  |   |
| Admin Access                                       |   | Current file list  |                                       |                                                                  | ~ |
| Scheduled Reboot                                   |   |                    |                                       |                                                                  |   |
| <ul> <li>SNMP</li> <li>Storage Settings</li> </ul> |   | File name          | File size                             | File operation                                                   |   |
| M2M Settings                                       |   | sms.list           | 159                                   | × G                                                              |   |
| DI/DO Setting                                      |   |                    |                                       |                                                                  |   |
| Configuration                                      |   |                    |                                       |                                                                  |   |
| — Logging                                          |   | Save ✓ Cancel ×    |                                       |                                                                  |   |
| Upgrade                                            |   | Javey Califern     |                                       |                                                                  |   |
|                                                    |   |                    |                                       |                                                                  |   |
|                                                    |   |                    |                                       |                                                                  |   |
|                                                    |   |                    |                                       |                                                                  |   |
|                                                    |   |                    |                                       |                                                                  |   |
| ① More Info                                        |   |                    |                                       |                                                                  |   |

Each Ad file just supports 3 Ad portal images. Picture format is acceptable for png/jpg and image size is less than 100Kbytes and resolution is 800\*600. Picture name is 0001\_portal.png, 0002\_portal.png and 0003\_portal.png. Furthermore, please keep image names the same between portal file and splash.html.

| Ø 1 | Status<br>Basic Network<br>WLAN                                                                  | ><br>><br>> | Storage settings                                                                                                | Router V Tot       | tal :5,632.00 ks Free:5,100.00 ks                   |                          | ~ |
|-----|--------------------------------------------------------------------------------------------------|-------------|----------------------------------------------------------------------------------------------------|--------------------|-----------------------------------------------------|--------------------------|---|
|     | Advanced Network<br>Firewall<br>VPN Tunnel<br>Administration                                     | ><br>><br>> | Upload new file No file chosen                                                                                  | Choose File Upload |                                                     |                          | v |
|     | Identification<br>Time<br>Admin Access<br>Scheduled Reboot                                       |             | Current file list<br>File name                                                                                  |                    | File size                                           | File operation           | ~ |
|     |                                                                                                  |             | 0001_portal.png                                                                                                 |                    | 23.8K                                               | × E                      |   |
|     | SNMP<br>Storage Settings<br>M2M Settings<br>DI/DO Setting<br>Configuration<br>Logging<br>Upgrade |             | 0001_portal.png<br>0002_portal.png<br>0003_portal.png<br>bootstrap_portal.css<br>jquery_portaljs<br>splash.html |                    | 23.8K<br>45.3K<br>46.0K<br>124.3K<br>289.7K<br>3.4K | * 8<br>* 8<br>* 8<br>* 8 |   |

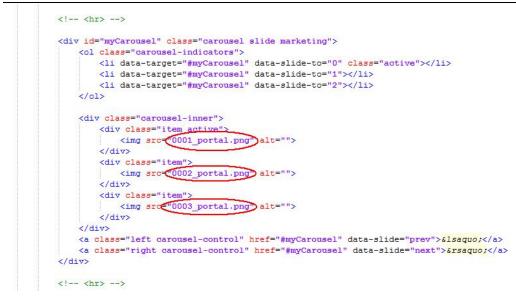

Finally, we can see the results by connect to router WIFI

Shenzhen Wlink Technology Co., LTD 深圳市德传物联技术有限公司

ML

. IP

ৰ জাৱে ৪০% এ ৫০% এ ৫০% এ ৫০% এ ৫০% এ Sign in to Wi-Fi network MORE

#### Welcome to Wi-Fi Hotspot

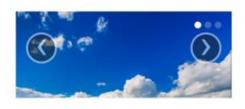

# Welcome to our open community WiFi network!

You are solely responsible for any illegal activities once you click the "OK, I AGREE" button. We are not responsible for faulty operation of your computer or equipment. You may be asked to stop using your equipment. This banner will appear again periodically. Thank You, and Enjoy!

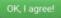

#### 2) Modify portal file storage path

Modify portal file storage for In-storage as below.

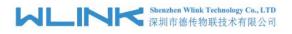

| O Status                            | Captive Portal        |                |
|-------------------------------------|-----------------------|----------------|
| Basic Network                       | Enabled               |                |
| 🗇 WLAN                              |                       |                |
| Advanced Network                    | Auth Type             | NONE V         |
| Port Forwarding<br>Port Redirecting | WEB Root              | In-storage 💌   |
| DMZ                                 | WEB Host              |                |
| IP Passthrough<br>Triggered         | Portal Host           |                |
| Captive Portal                      |                       |                |
| Serial App.                         | Login Timeout         | 0 Minutes      |
| UPnP/NAT-PMP                        |                       |                |
| Bandwidth Limiter                   | Idle Timeout          | 0 Minutes      |
| VRRP                                |                       |                |
| Static DHCP                         | Ignore LAN            |                |
| 🔯 Firewall                          | Redirecting http://   | www.google.com |
| VPN Tunnel                          |                       |                |
| R Administration                    | MAC Address Whitelist |                |
|                                     | Download QOS          |                |
| ① More Info                         | Upload QOS            |                |

# 3.4 GPS Settings

Step 1 Please click "Advanced Network> GPS" to view or modify the relevant parameter.

| O Status                                          | You haven't changed the default password for this router. To change router password <u>click here.</u> |                     |  |  |  |
|---------------------------------------------------|----------------------------------------------------------------------------------------------------|---------------------|--|--|--|
| Basic Network                                     |                                                                                                    |                     |  |  |  |
| ବି WLAN                                           | GPS                                                                                                    |                     |  |  |  |
| Advanced Network                                  | GPS Mode                                                                                               | Client              |  |  |  |
| Port Forwarding                                   | Data Format                                                                                            | M2M_FMT V           |  |  |  |
| <ul> <li>Port Redirecting</li> <li>DMZ</li> </ul> |                                                                                                    | 192.168.1.2 : 40002 |  |  |  |
| - IP Passthrough                                  | Server IP/Port                                                                                         | 192.108.1.2         |  |  |  |
| Triggered                                         | Heart-Beat Content                                                                                     |                     |  |  |  |
| Captive Portal<br>Serial App.                     |                                                                                                    |                     |  |  |  |
| GPS                                               | Heart-Beat Interval                                                                                    | 5 (seconds)         |  |  |  |
| UPnP/NAT-PMP                                      |                                                                                                    |                     |  |  |  |
| Bandwidth Limiter                                 | Save ✓ Cancel ×                                                                                        |                     |  |  |  |
| Static DHCP                                       |                                                                                                    |                     |  |  |  |
| Tirewall                                          |                                                                                                    |                     |  |  |  |
| VPN Tunnel                                        |                                                                                                    |                     |  |  |  |
| R Administration                                  |                                                                                                    |                     |  |  |  |
| (i) More Info                                     |                                                                                                    |                     |  |  |  |

Figure 4-5 GPS GUI

| Table 4-5 "GPS" | Instruction |
|-----------------|-------------|
|-----------------|-------------|

| parameter      | Instruction                                                           |  |  |
|----------------|-----------------------------------------------------------------------|--|--|
| GPS Mode       | Enable/Disable                                                        |  |  |
| GPS Format     | NMEA and M2M_FMT(WLINK)                                               |  |  |
| Server IP/Port | GPS server IP and port                                                |  |  |
| Heart-Beat     | If choose M2M_FMT format, heart-beat ID will be packed into GPS data. |  |  |

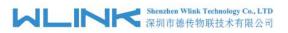

| WL-G930 Series Router User Mar | ual |
|--------------------------------|-----|
|--------------------------------|-----|

| parameter | Instruction                             |
|-----------|-----------------------------------------|
| Interval  | GPS data transmit as the interval time. |

#### Step 2 Please click "save" to finis

Step 3 Connect the GPS antenna to router GPS interface

Step 4 Check GPS Status

| Status                        |   | You haven't        | changed the default password for this router. To change router password <u>click here.</u>                                                                                                    |
|-------------------------------|---|--------------------|----------------------------------------------------------------------------------------------------|
| Overview                      |   |                    | 이가 물건가 있는 것이가 있는 것 같아요. 정말한 것 같아요. 것 같아요. 한 것 같아요. 전 것 같아요. 물건가 있는 것 같아요. 것 같아요. 것 같아요. 것 같아요. 것 같아요. 것 같아요. 것<br>같아요. 물건가 있는 것이 같아요. 것 같아요. 것 같아요. 것 같아요. 것 같아요. 것 같아요. 물건가 있는 것 같아요. 것 같아요. 것 같아요. 것 같아요. 것 같아요. 것 같아요. 것 같아요. 가 |
| Traffic Stats.                |   | GPS Status         |                                                                                                    |
| GPS Status                    |   | Current            | ОК                                                                                                    |
| Device List                   |   | System Type        | GPS                                                                                                    |
| Basic Network                 | • | Satellites Numbers | 05 .                                                                                                    |
| 🗟 WLAN                        | • | Satellites Clock   | 190404 - 022121.00                                                                                                    |
|                               |   | Positioning        | 2234.22520N - 11356.63170E                                                                                                    |
| Advanced Network              | > | Google Map         | View                                                                                                    |
| 🔯 Firewall                    | > |                    |                                                                                                    |
| VPN Tunnel                    | 2 |                    |                                                                                                    |
| R Administration              | > |                    |                                                                                                    |
|                               |   |                    |                                                                                                    |
|                               |   |                    |                                                                                                    |
|                               |   |                    |                                                                                                    |
|                               |   |                    |                                                                                                    |
|                               |   |                    |                                                                                                    |
|                               |   |                    |                                                                                                    |
| <ol> <li>More Info</li> </ol> |   |                    |                                                                                                    |

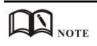

M2M\_FMT Format as below.

1. GPS data structure.

Router ID, gps\_date, gps\_time, gps\_use, gps\_latitude, gps\_NS, gps\_longitude, gps\_EW, gps\_speed, gps\_degrees, gps\_FS, gps\_HDOP, gps\_MSL

#### 2. Example

0001\_R081850ac,150904,043215.0,06,2234.248130,N,11356.626179,E,0.0,91.5,1,1.2,9 7.5

3. GPS data description

| Field | Name      | Format | Example      | Description               |
|-------|-----------|--------|--------------|---------------------------|
| No.   |           |        |              |                           |
| 1     | Router ID | String | 0001_R081850 | 0001 customizable product |
|       |           |        | ac           | ID.                       |
|       |           |        |              | _R router indicator.      |

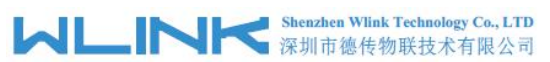

|    |               | 市德传物联技术有限      | 公司 V         | /L-G930 Series Router User Manual      |
|----|---------------|----------------|--------------|----------------------------------------|
|    |               |                |              | 081850ac Last 8digits of               |
|    |               |                |              | routers MAC address.                   |
| 2  | gps_date      | yymmdd         | 150904       | Date in year,month,day                 |
| 3  | gps_time      | hhmmss.ss<br>s | 043215.0     | UTC Time, Time of position fix.        |
| 4  | gps_use       | numeric        | 06           | Satellites Used, Range 0 to 12.        |
| 5  | gps_latitude  | ddmm.mm<br>mm  | 2234.248130  | Latitude, Degrees + minutes.           |
| 6  | gps_NS        | character      | Ν            | N/S Indicator,N=north or               |
|    |               |                |              | S=south.                               |
| 7  | gps_longitude | ddmm.mm<br>mm  | 11356.626179 | Longitude, Degrees + minutes.          |
| 8  | gps_EW        | character      | E            | E/W indicator, E=east or W=west.       |
| 9  | gps_speed     | numeric        | 0.0          | Speed over ground, units is km/h.      |
| 10 | gps_degrees   | numeric        | 91.5         | Course over ground, unit is degree.    |
| 11 | gps_FS        | digit          | 1            | Position Fix Status Indicator,         |
| 12 | gps_HDOP      | numeric        | 1.2          | HDOP, Horizontal Dilution of Precision |
| 13 | gps_MSL       | numeric        | 97.5         | MSL Altitude, units is meter.          |